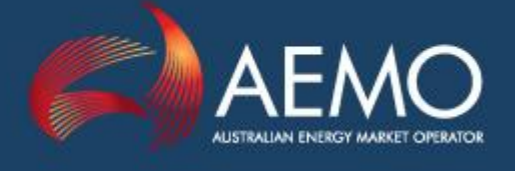

# **PARTICIPANT BUILD PACK 1**

# PROCESS FLOW DIAGRAMS VER 3.3

# TABLE OF TRANSACTIONS VER 3.2

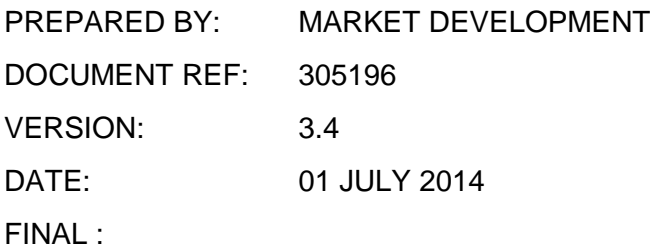

Australian Energy Market Operator Ltd ABN 94 072 010 327 www.aemo.com.au info@aemo.com.au info@aemo.com.au

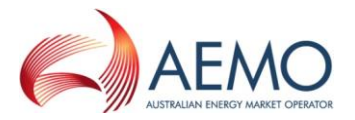

### Document Approval and Acceptance

#### **AEMO Approval**

This document has been prepared by:

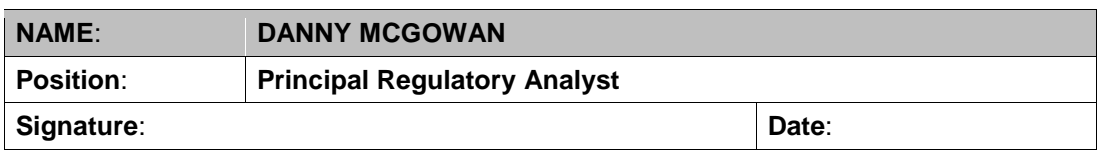

This document has been reviewed and conforms with the authorised changes to the Gas Interface Protocol:

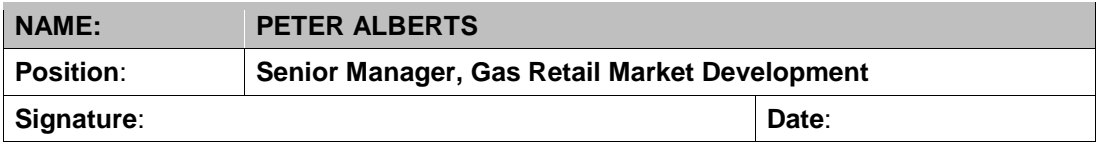

This document has been reviewed and conforms to AEMO's regulatory obligations:

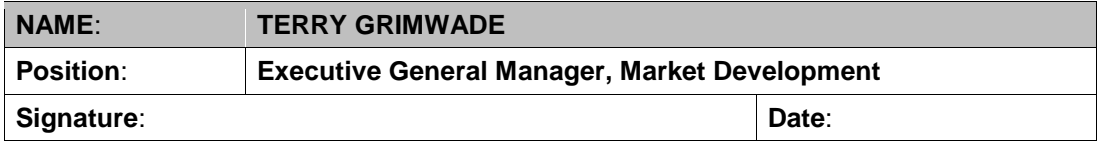

## Version History

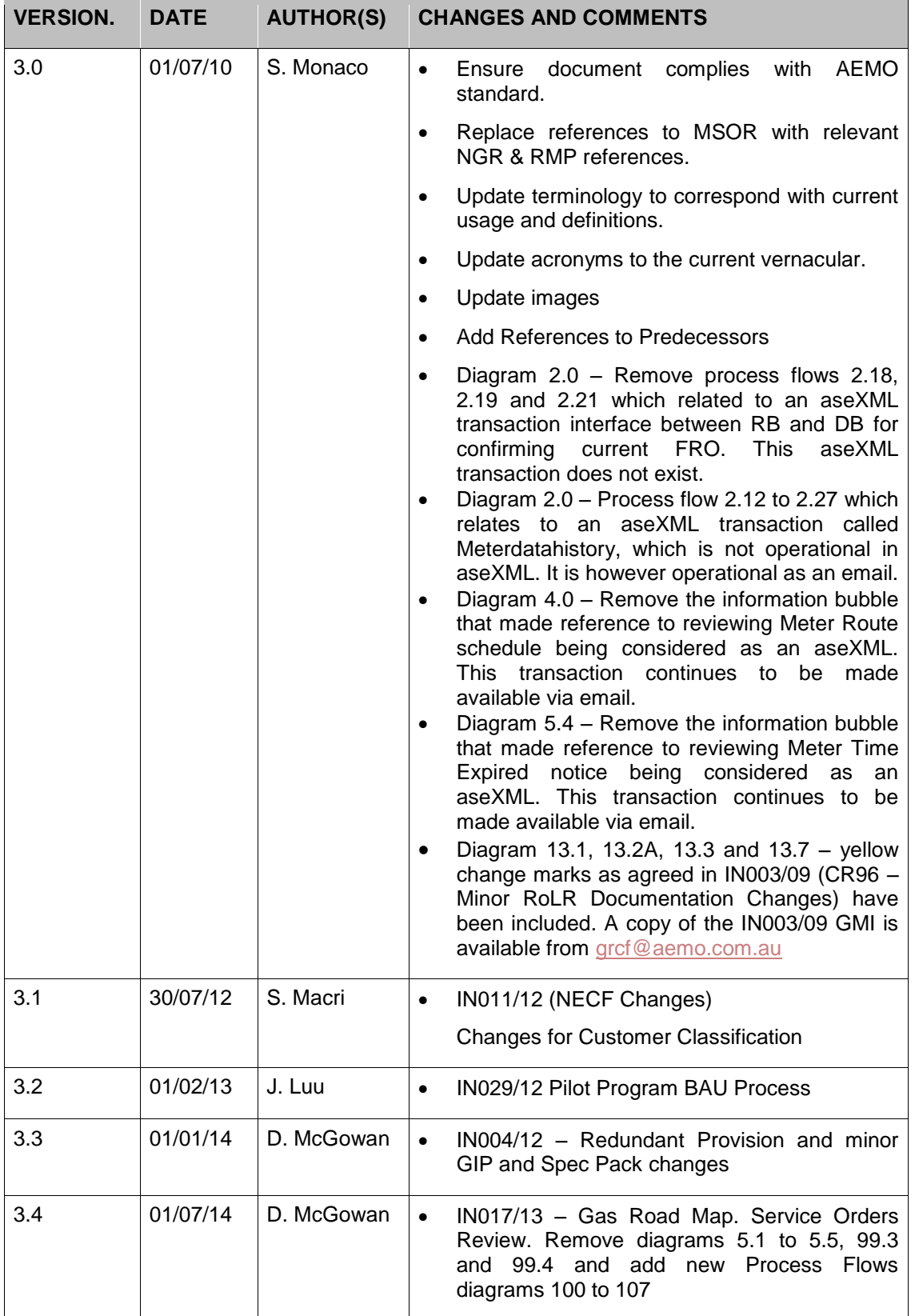

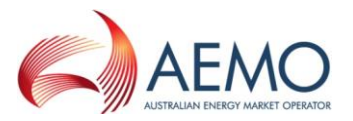

### Executive Summary

The Table of Transactions version 3.0 contains: Table of Transactions, Table of Elements, List of Job Enquiry Codes, Address Elements and MIRN and Meter states.

Note: The Table of Transactions is a separate document and is not included in the electronic version of this document.

### References to Predecessors

To reflect the governance changes implemented on 1 July 2009, this document has been amended to remove references to the Victorian Energy Networks Corporation (VENCorp) and replace such references with Australian Energy Market Operator (AEMO). Where any content inadvertently refers to VENCorp it should be read as referring to AEMO.

It should be noted that participant ID "VENCORP" remains as the participant ID for AEMO as the gas market operator in Victoria and Queensland.

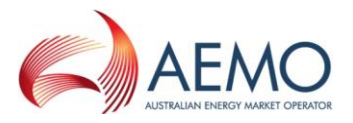

### **Contents**

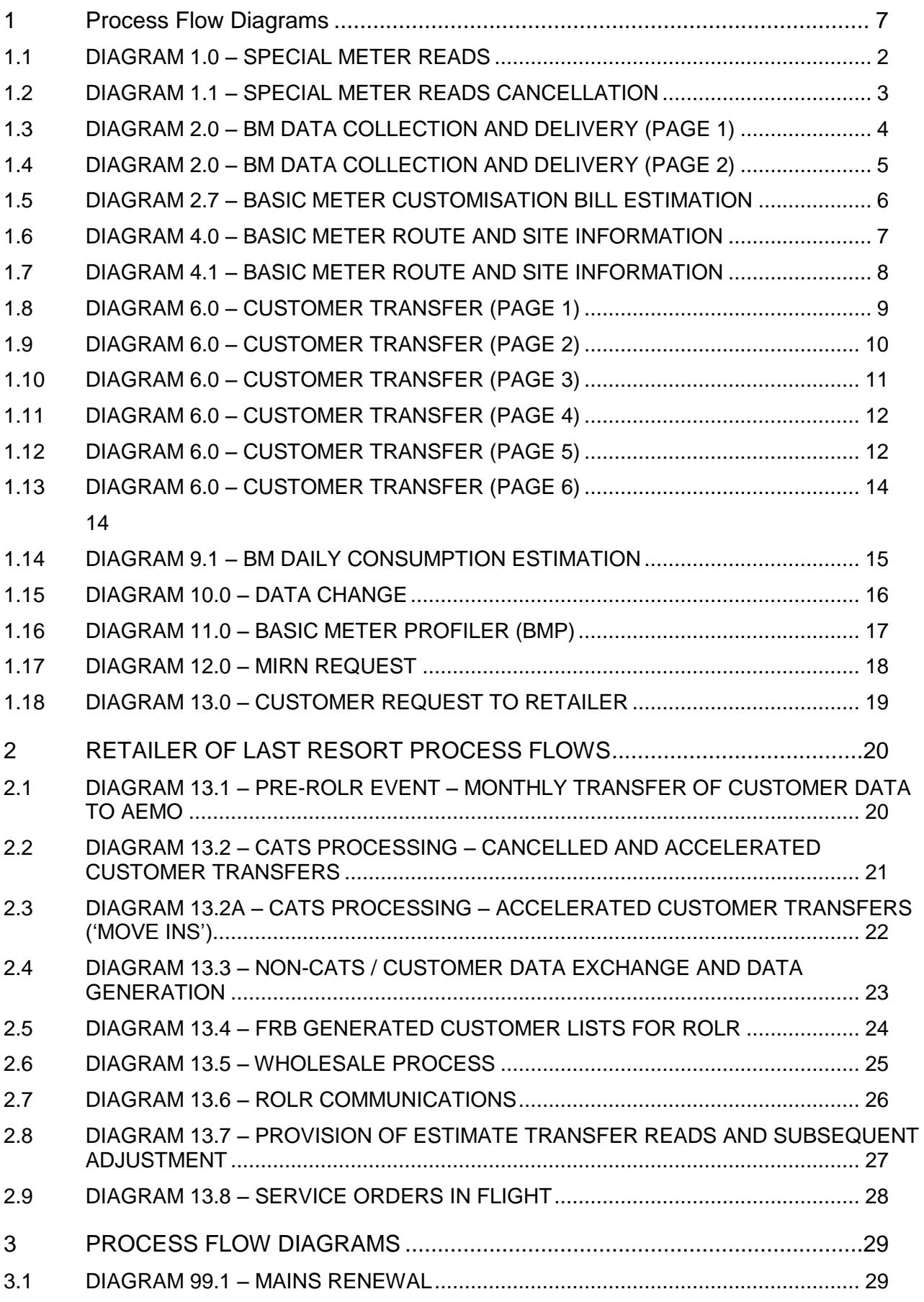

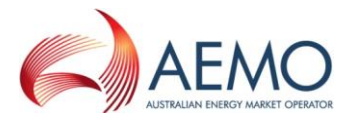

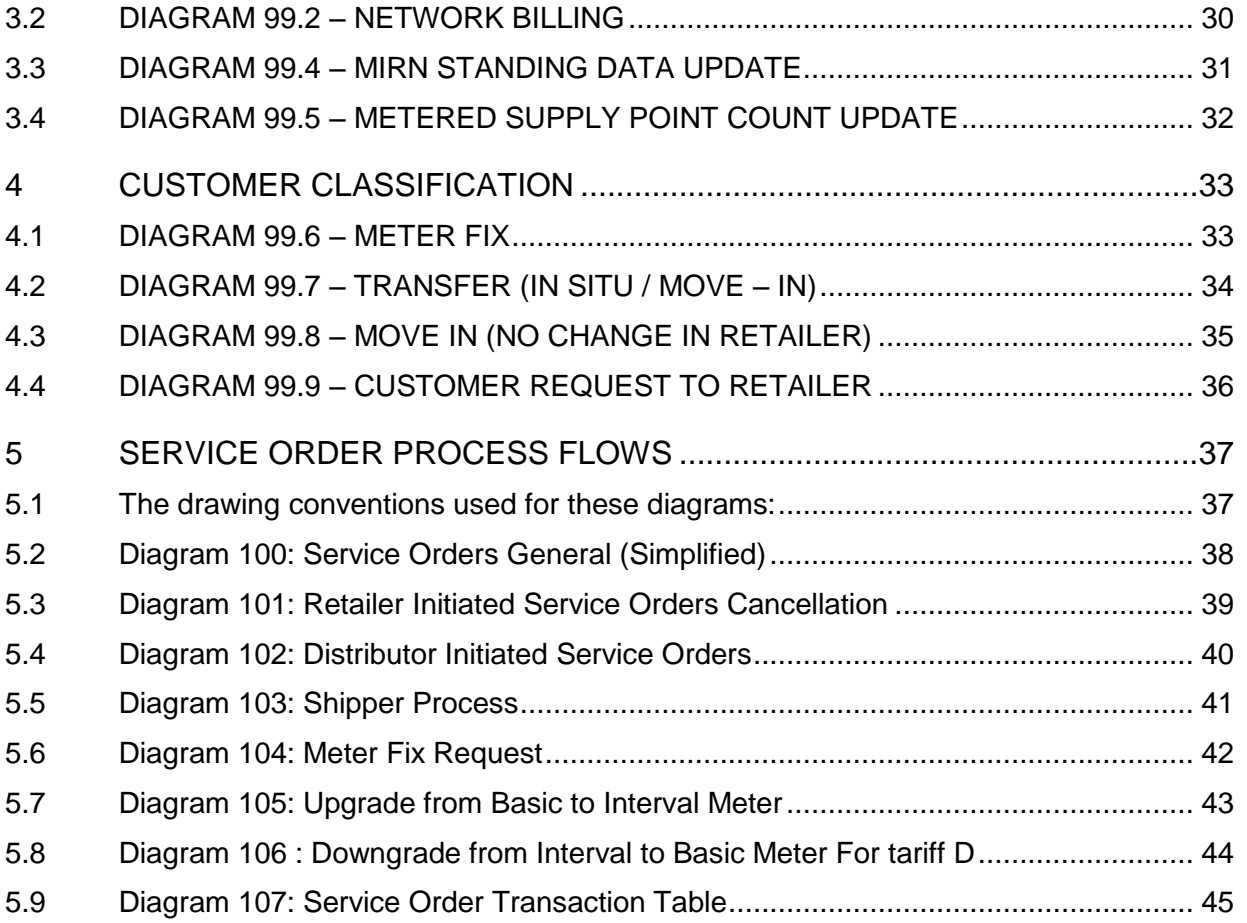

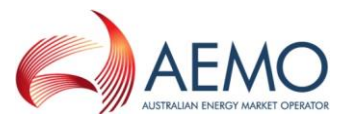

#### <span id="page-6-0"></span>**1 Process Flow Diagrams**

- 1. These flow charts were developed as a working aid to development of the Retail Market Procedures (Victoria) and the Participant Build Packs for the purpose of identifying the necessary transactions between Retailers, Distributors and AEMO. Whilst reasonable effort has been made to ensure that these flow charts are updated and consistent with the Retail Market Procedures (Victoria) and the Participant Build Packs, there may be differences between the flow charts and the Retail Market Procedures (Victoria) and the Participant Build Packs. Where there is a difference, the Retail Market Procedures (Victoria) and the Participant Build Packs take precedence.
- 2. The process steps within individual business are indicative only and do not necessarily identify all required process steps nor do they mandate the use of a particular process.
- 3. The drawing conventions used for these diagrams are as follows:
	- a. Multiple flow arrows exiting from a process step indicate two or more independent process flows that occur following the step. If a flow is conditional, that condition will be noted on the flow arrow.
	- b. Alternative flows are indicated by a decision box containing a question. Conditions based on answers to the question on the flows exiting these boxes will be noted on the flow arrows.
	- c. A "fork" synch bar indicates two unconditional parallel processes that will rejoin at some point with a "join" synch bar. A join indicates that all processes must be completed before moving on.
- 4. Flow arrows that cross "swim lanes" to connect to a start or end identifier are used to ease diagram production and do not indicate a B2B transaction.

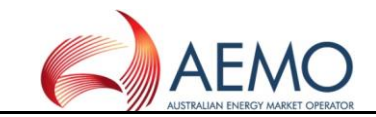

#### **1.1 DIAGRAM 1.0 – SPECIAL METER READS**

<span id="page-7-0"></span>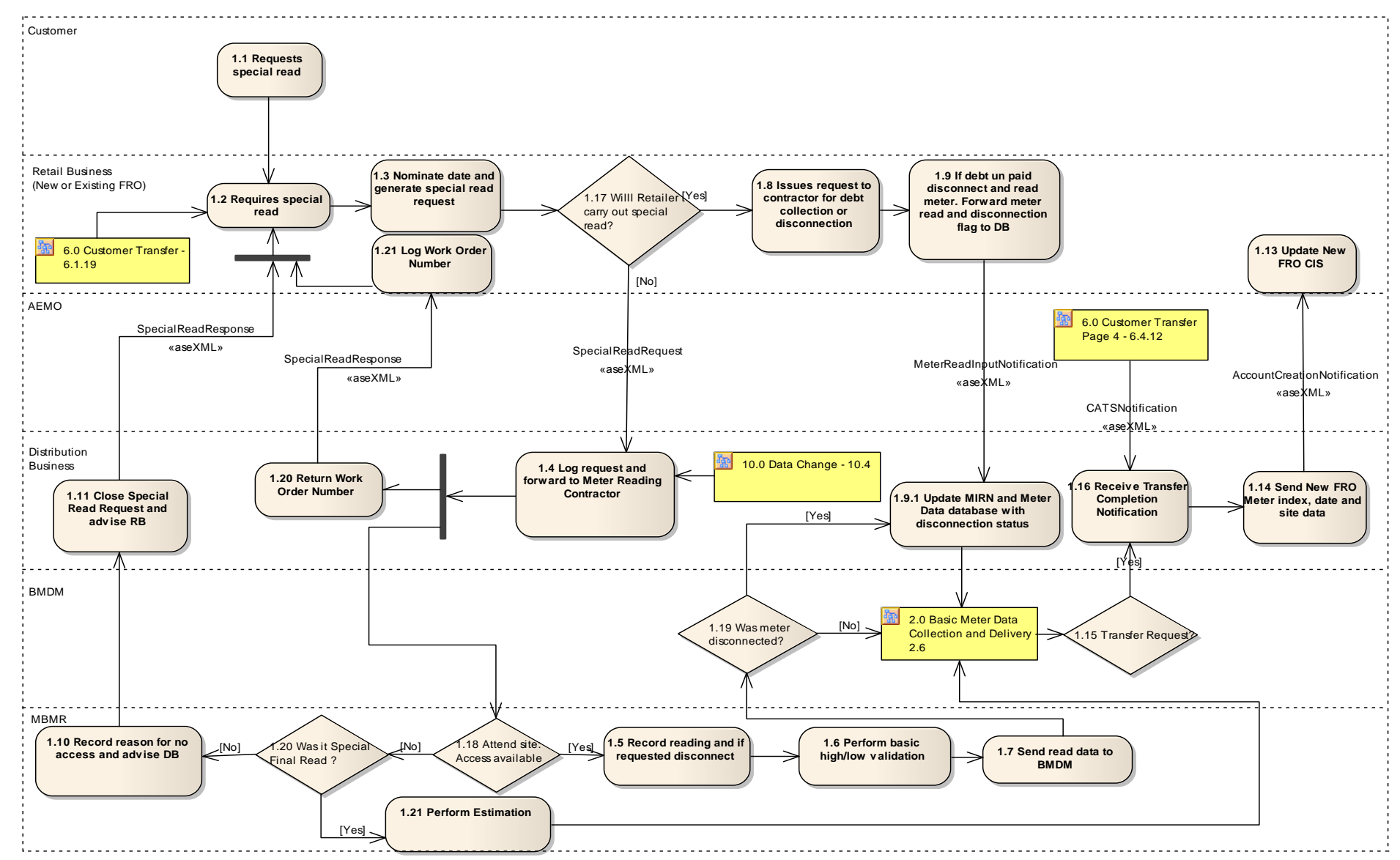

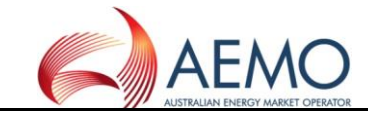

#### <span id="page-8-0"></span>**1.2 DIAGRAM 1.1 – SPECIAL METER READS CANCELLATION**

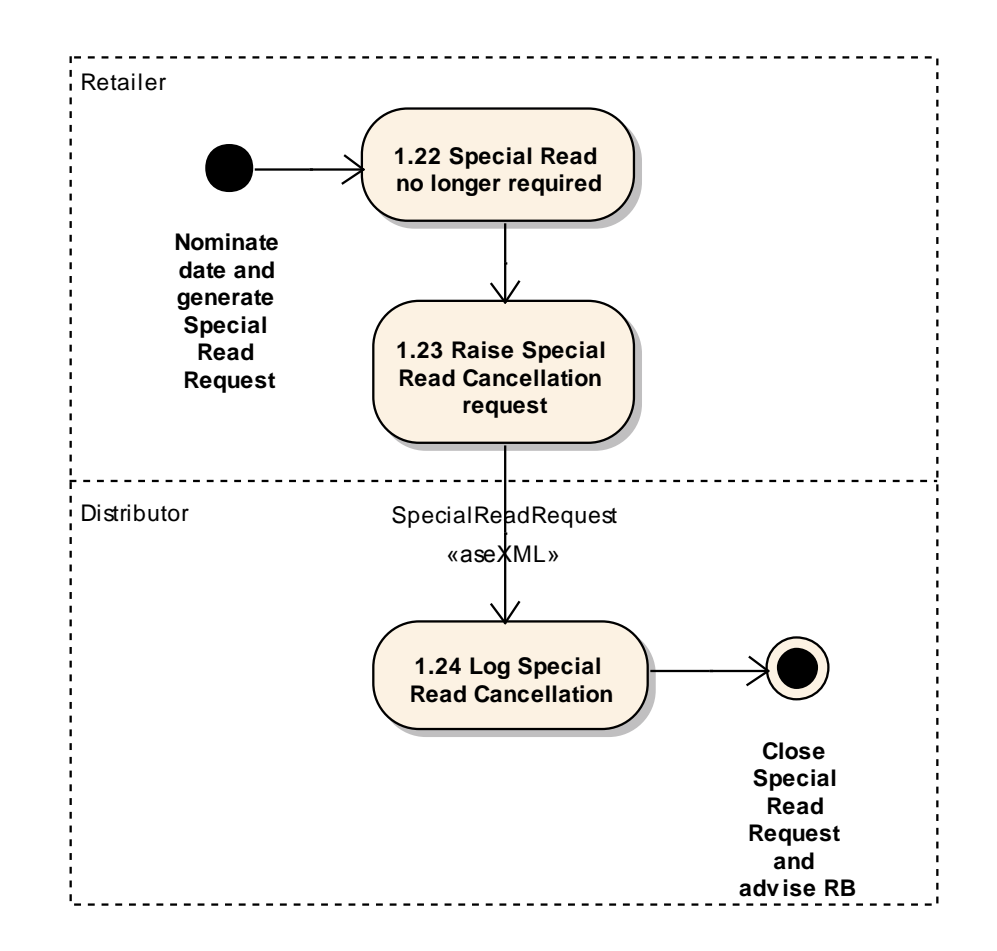

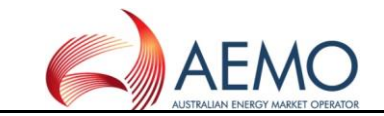

## **1.3 DIAGRAM 2.0 – BM DATA COLLECTION AND DELIVERY (PAGE 1)**

<span id="page-9-0"></span>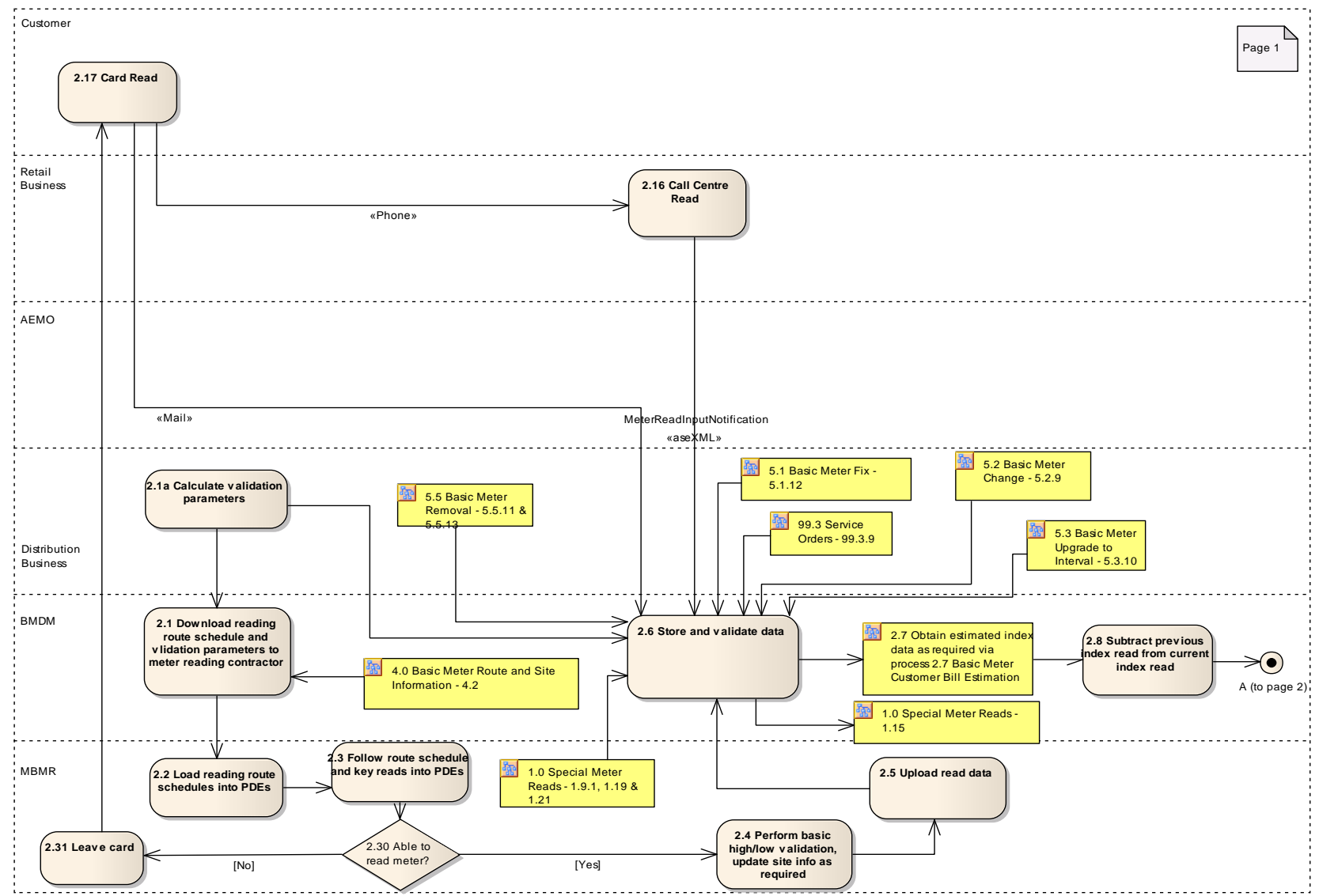

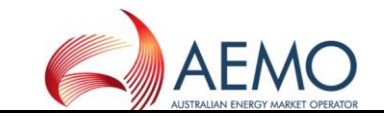

### **1.4 DIAGRAM 2.0 – BM DATA COLLECTION AND DELIVERY (PAGE 2)**

<span id="page-10-0"></span>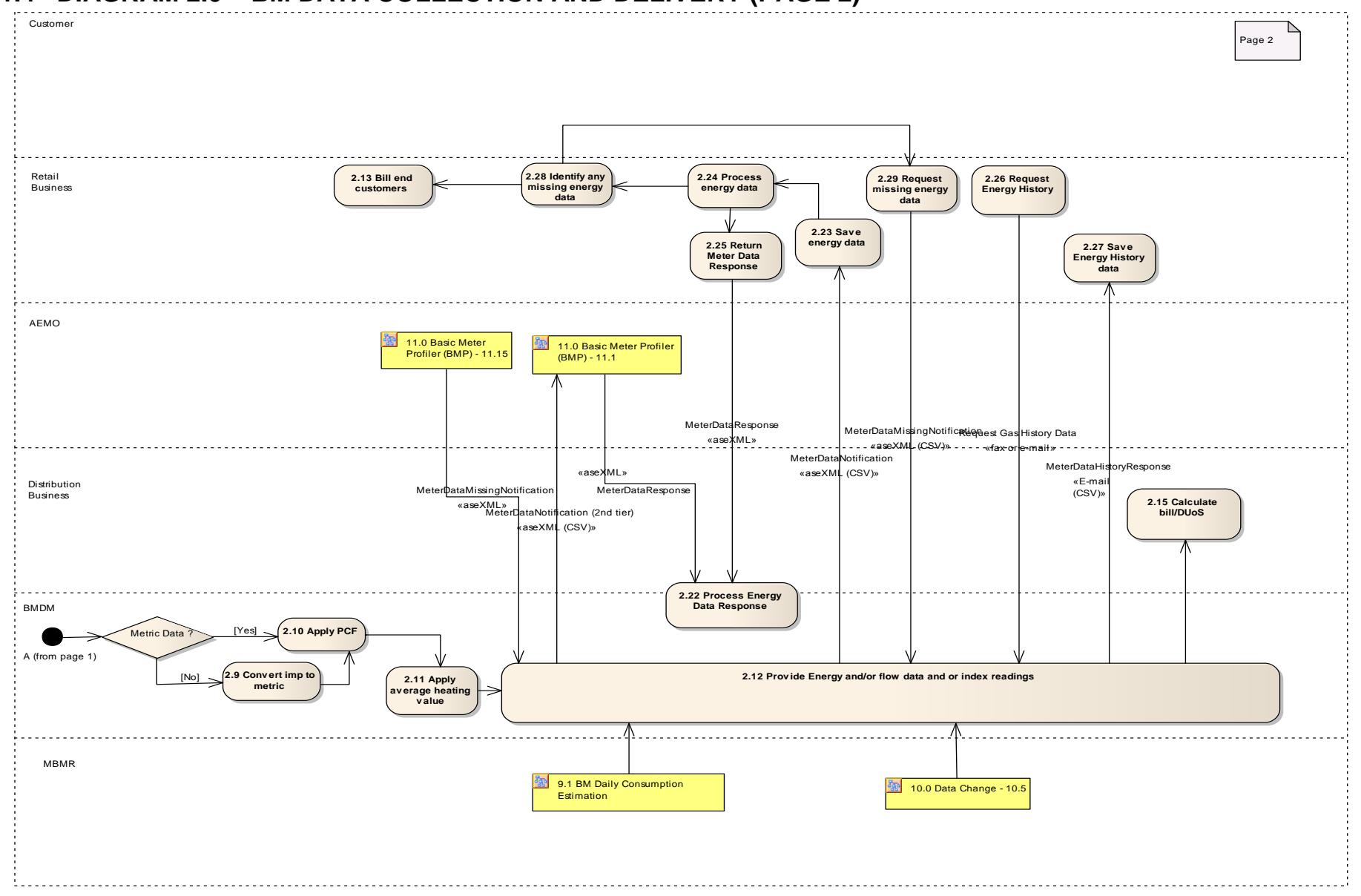

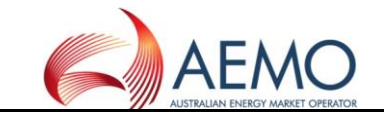

#### **1.5 DIAGRAM 2.7 – BASIC METER CUSTOMISATION BILL ESTIMATION**

<span id="page-11-0"></span>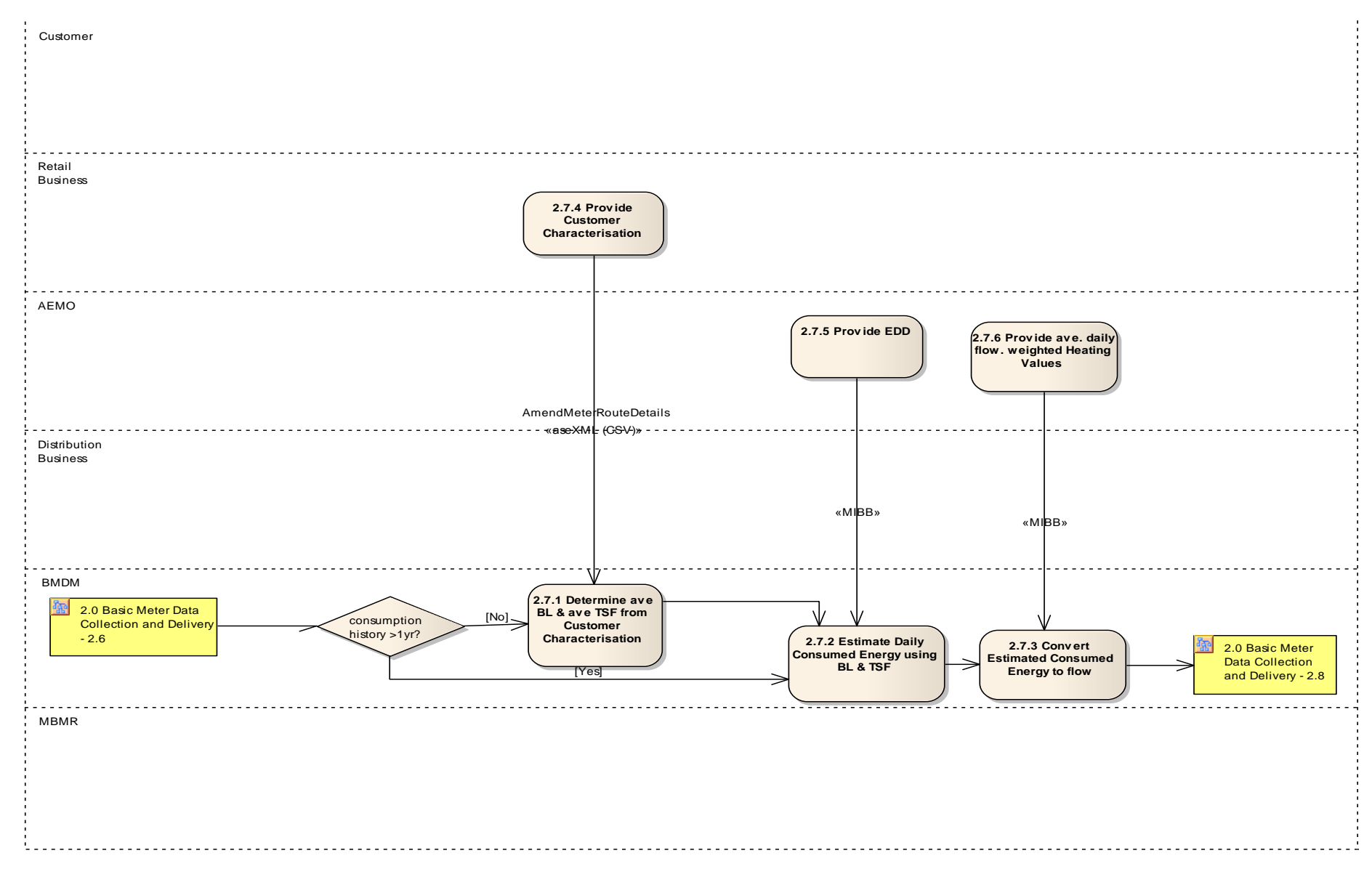

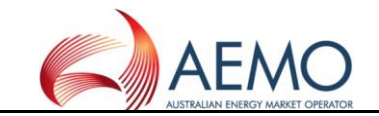

#### **1.6 DIAGRAM 4.0 – BASIC METER ROUTE AND SITE INFORMATION**

<span id="page-12-0"></span>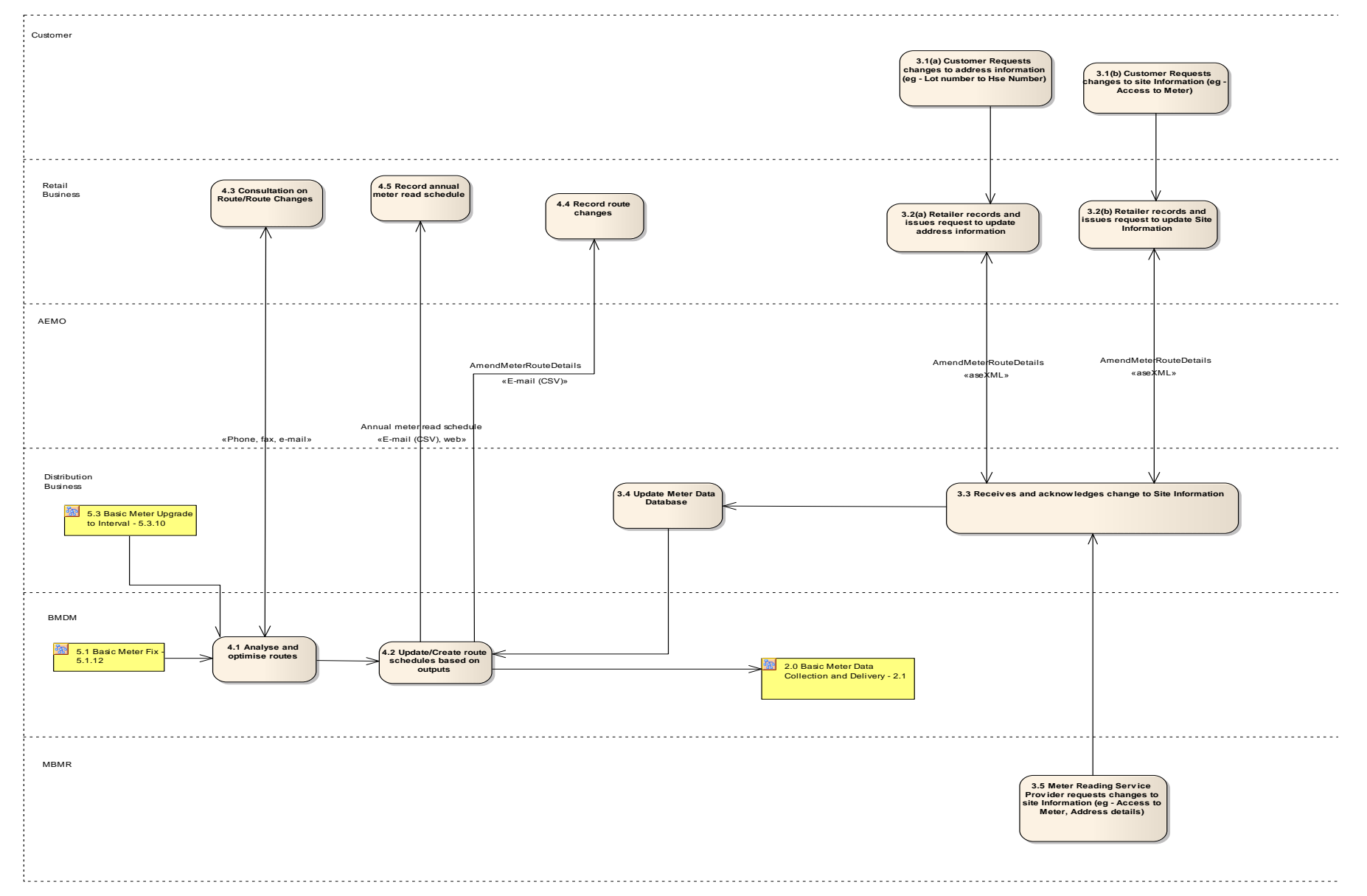

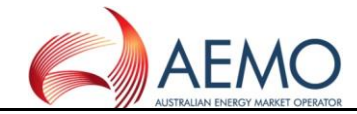

#### **1.7 DIAGRAM 4.1 – BASIC METER ROUTE AND SITE INFORMATION**

<span id="page-13-0"></span>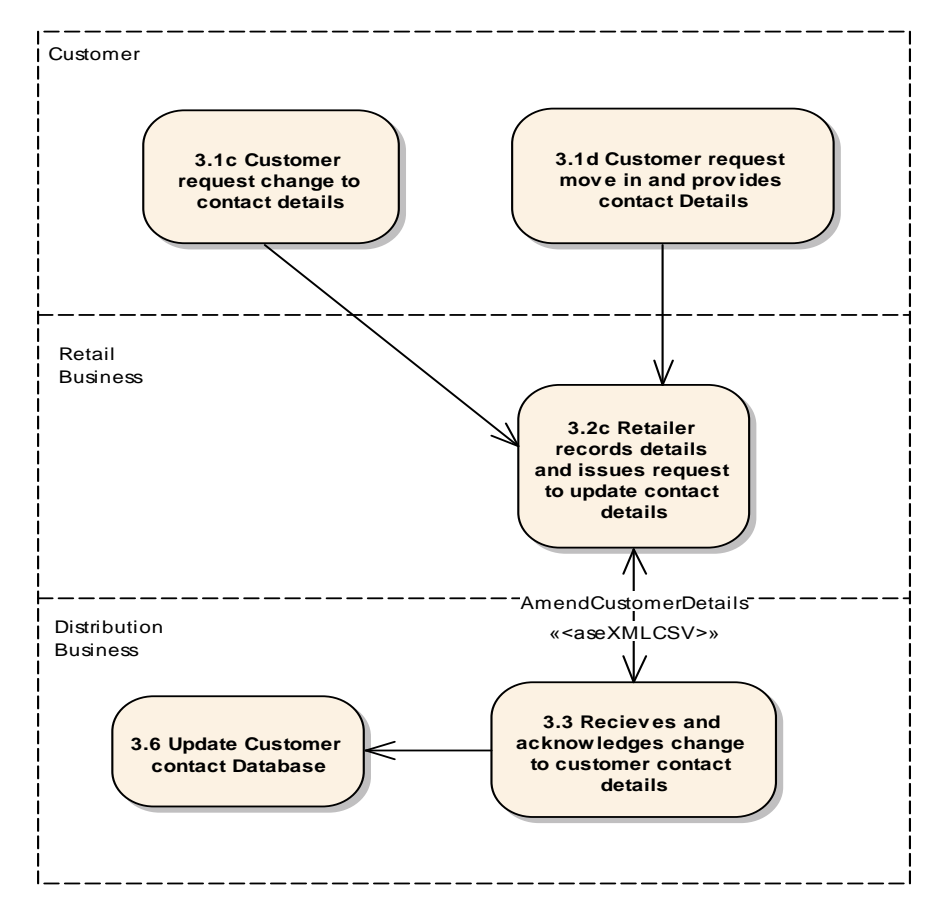

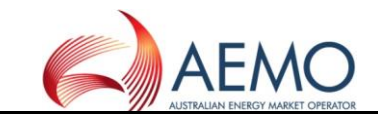

<span id="page-14-0"></span>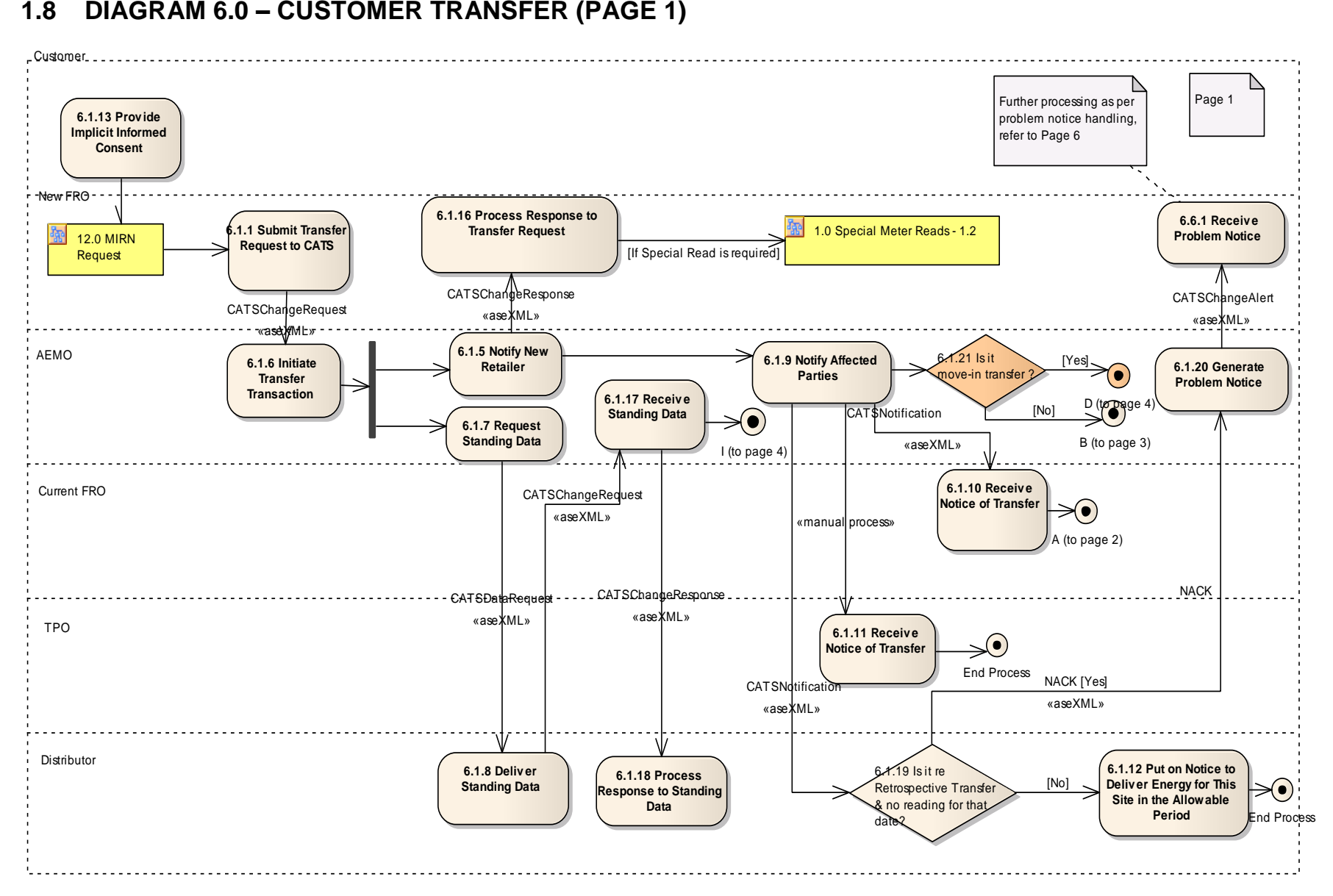

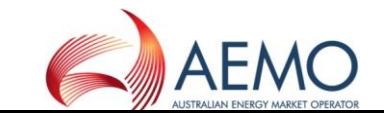

### **1.9 DIAGRAM 6.0 – CUSTOMER TRANSFER (PAGE 2)**

<span id="page-15-0"></span>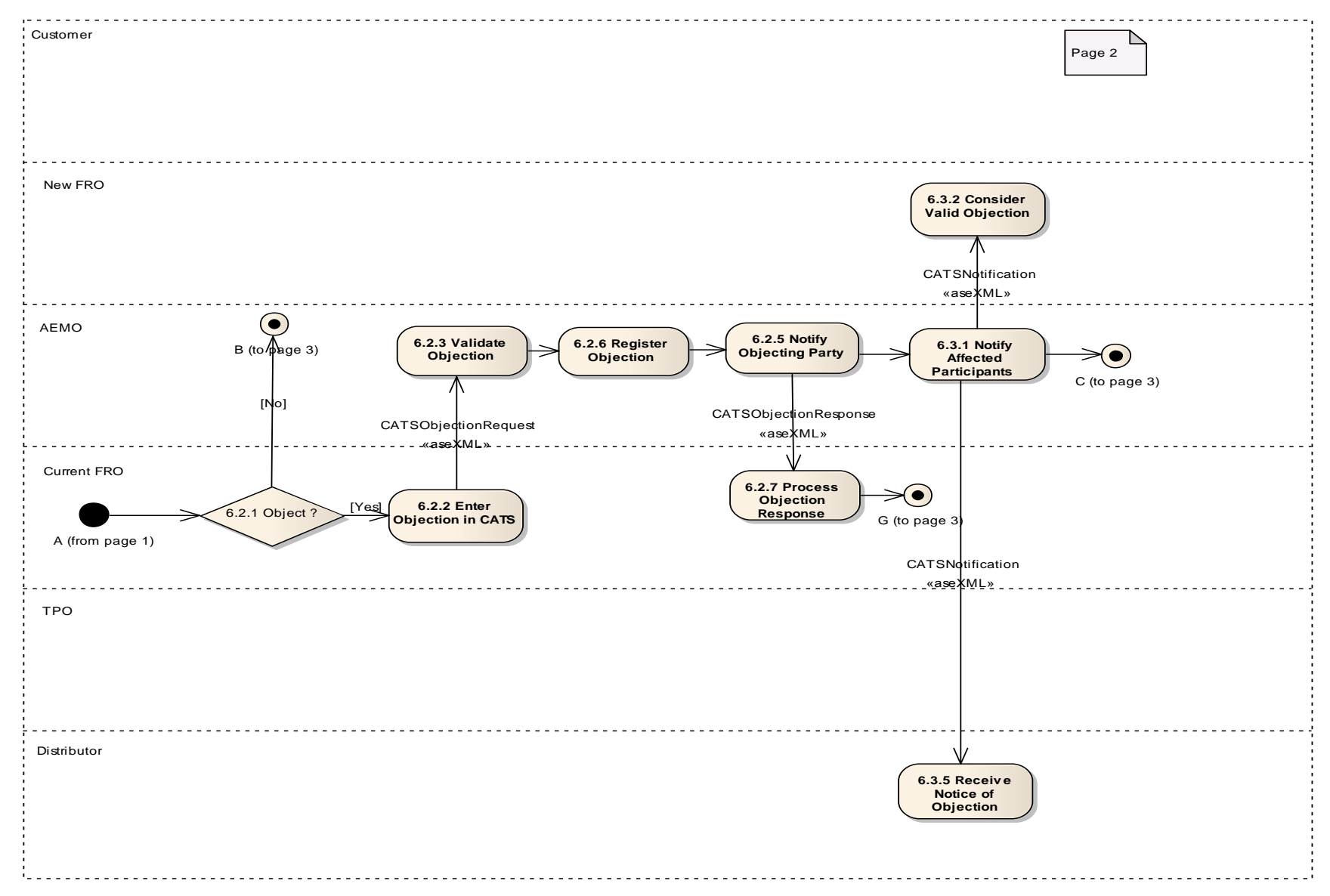

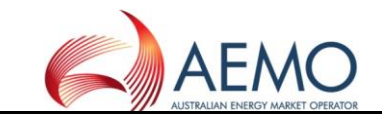

#### **1.10 DIAGRAM 6.0 – CUSTOMER TRANSFER (PAGE 3)**

<span id="page-16-0"></span>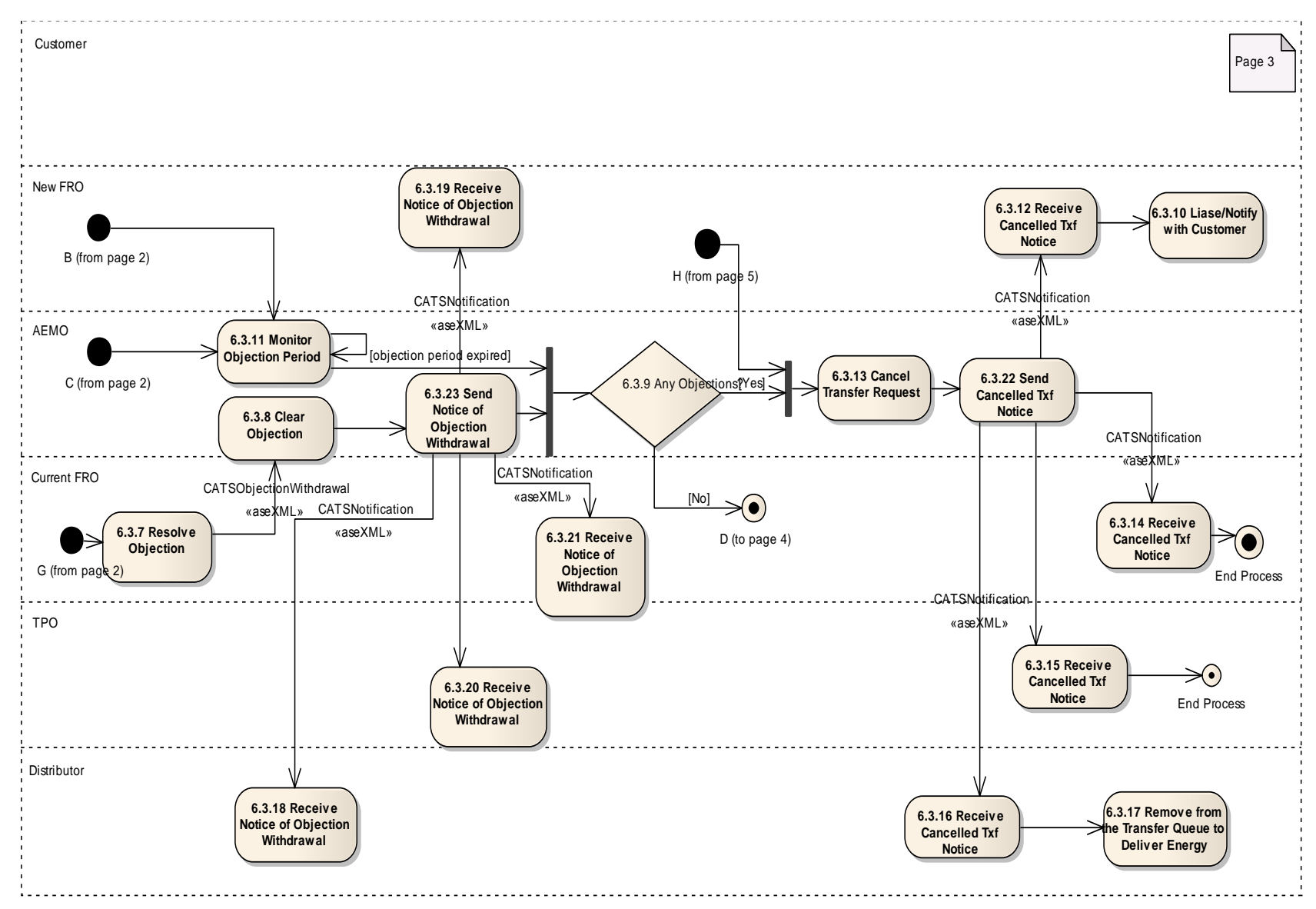

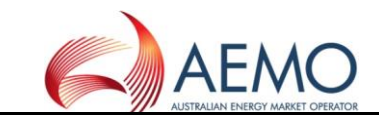

#### **1.11 DIAGRAM 6.0 – CUSTOMER TRANSFER (PAGE 4)**

<span id="page-17-1"></span><span id="page-17-0"></span>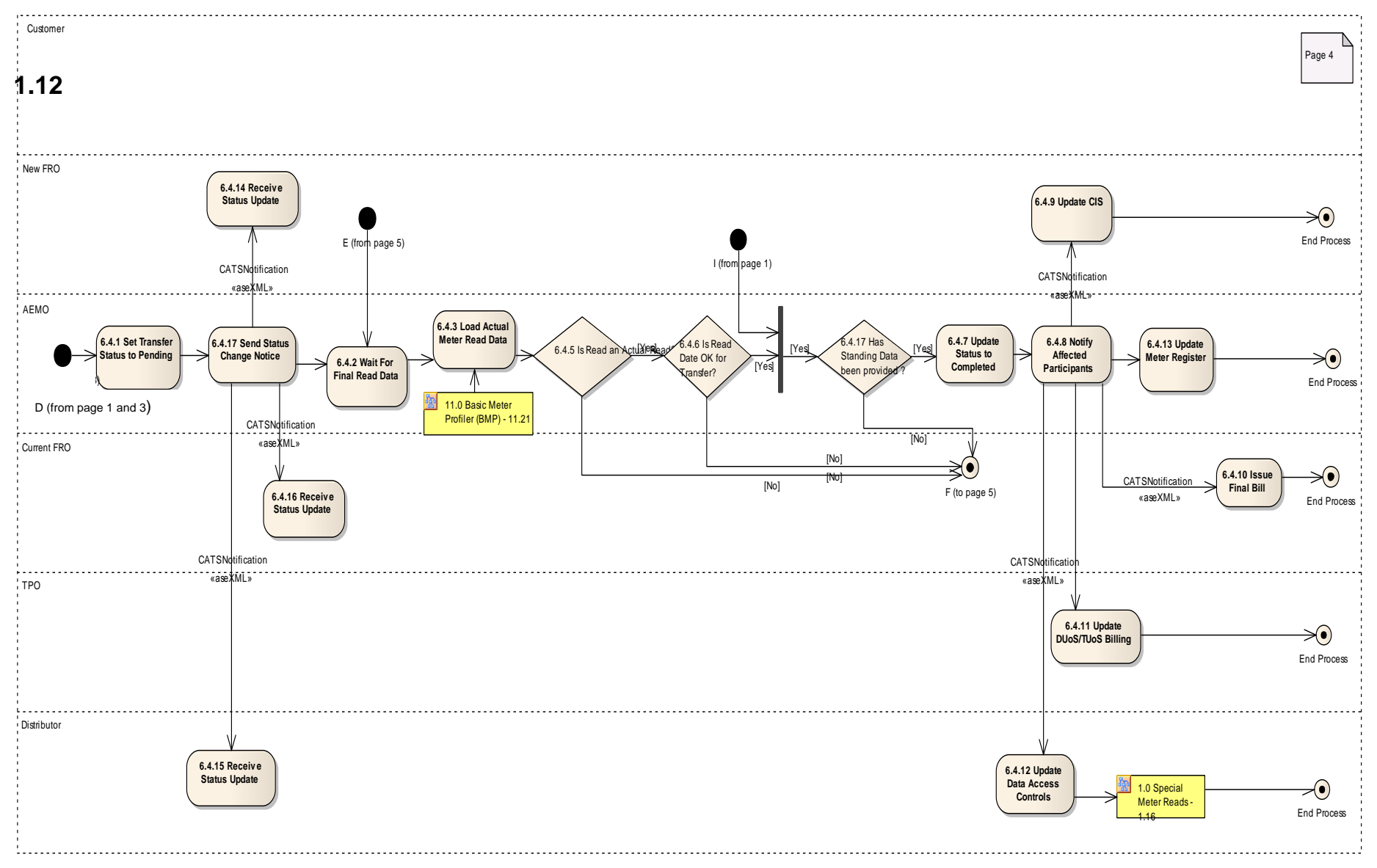

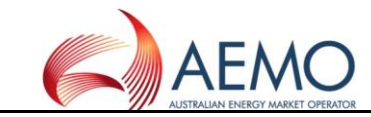

### **DIAGRAM 6.0 – CUSTOMER TRANSFER (PAGE 5)**

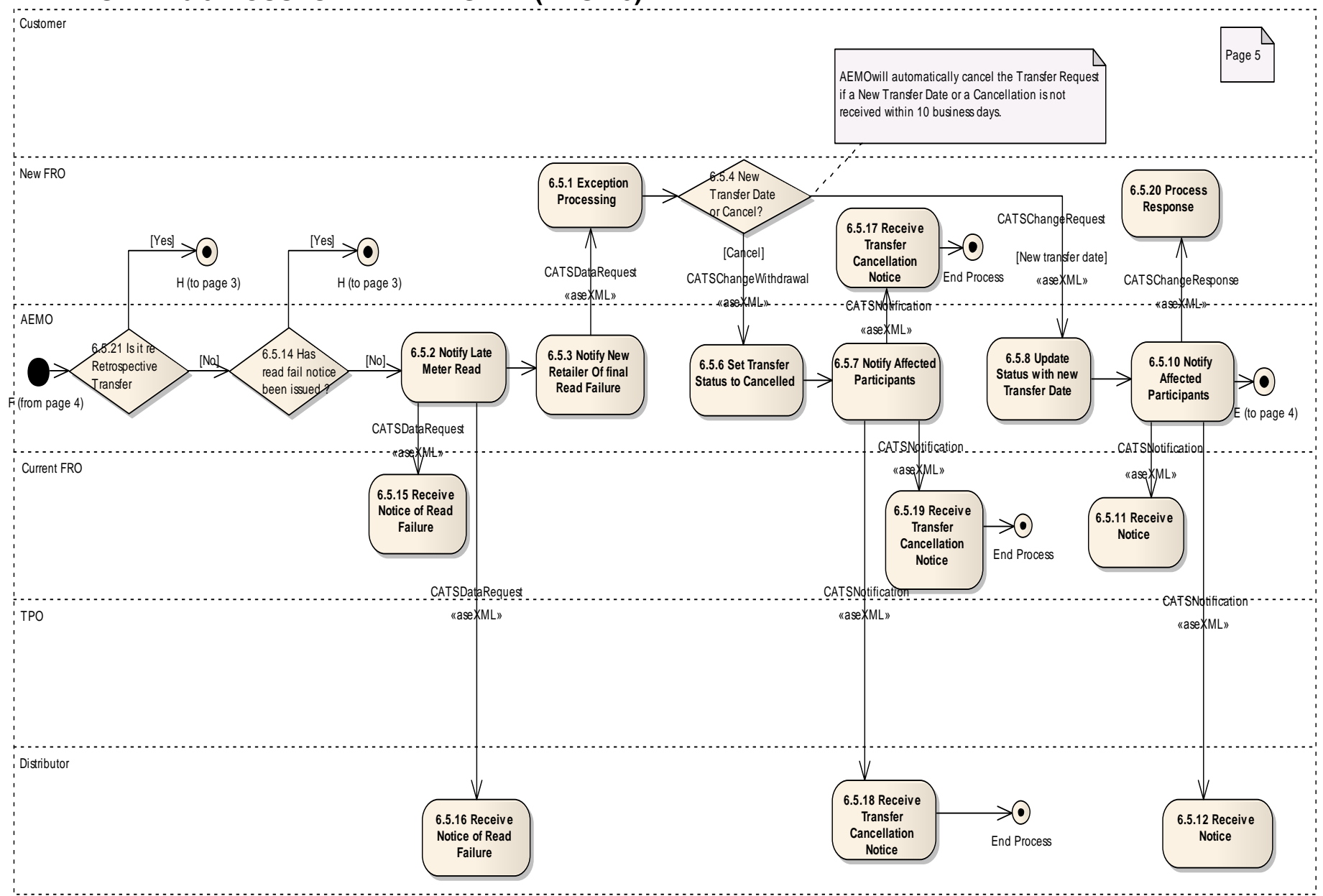

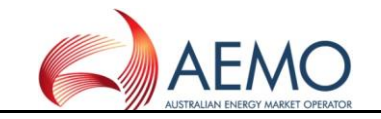

### **1.13 DIAGRAM 6.0 – CUSTOMER TRANSFER (PAGE 6)**

<span id="page-19-1"></span><span id="page-19-0"></span>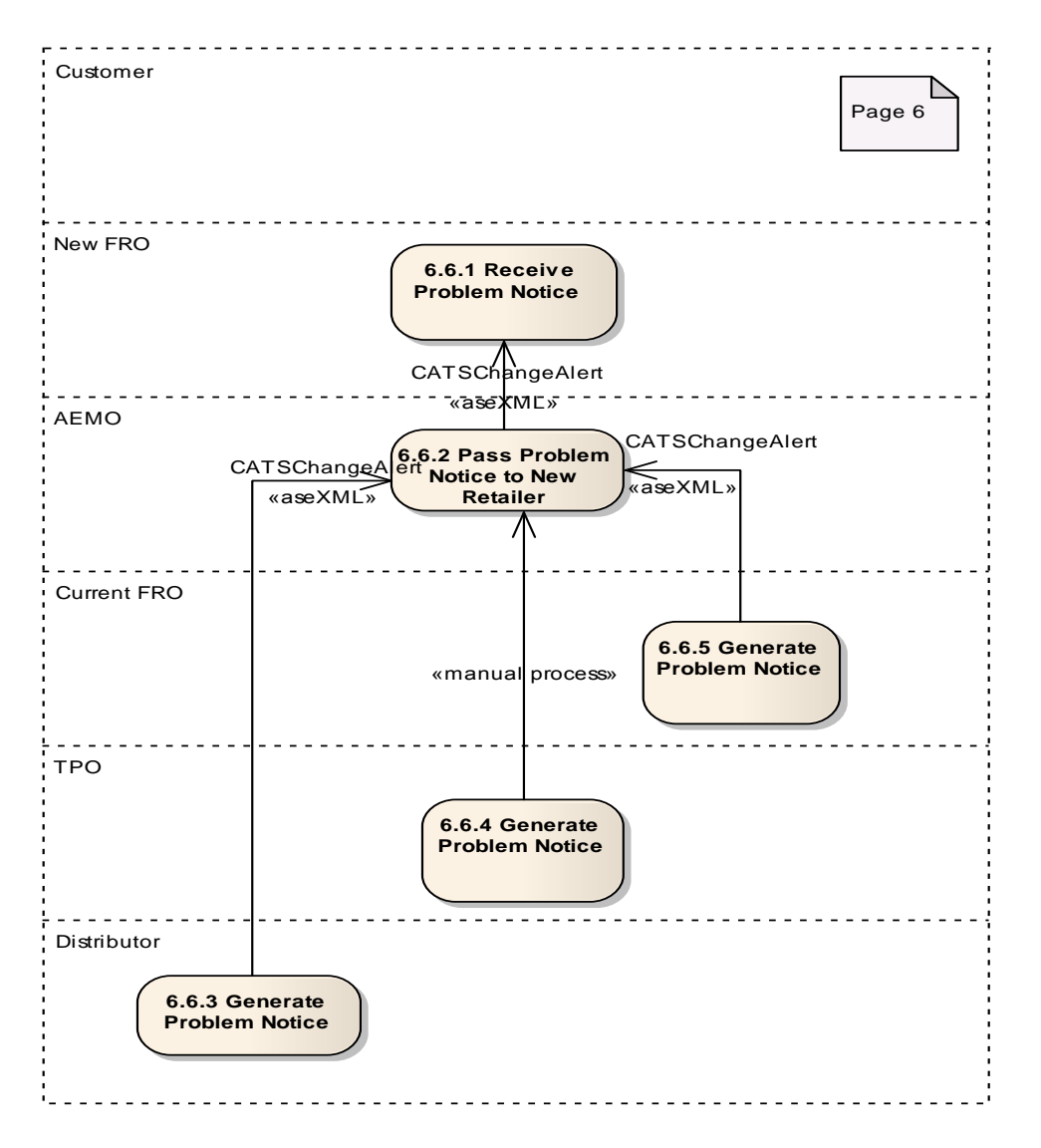

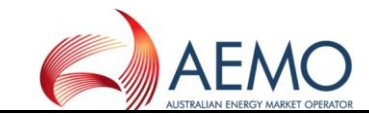

#### **1.14 DIAGRAM 9.1 – BM DAILY CONSUMPTION ESTIMATION**

<span id="page-20-0"></span>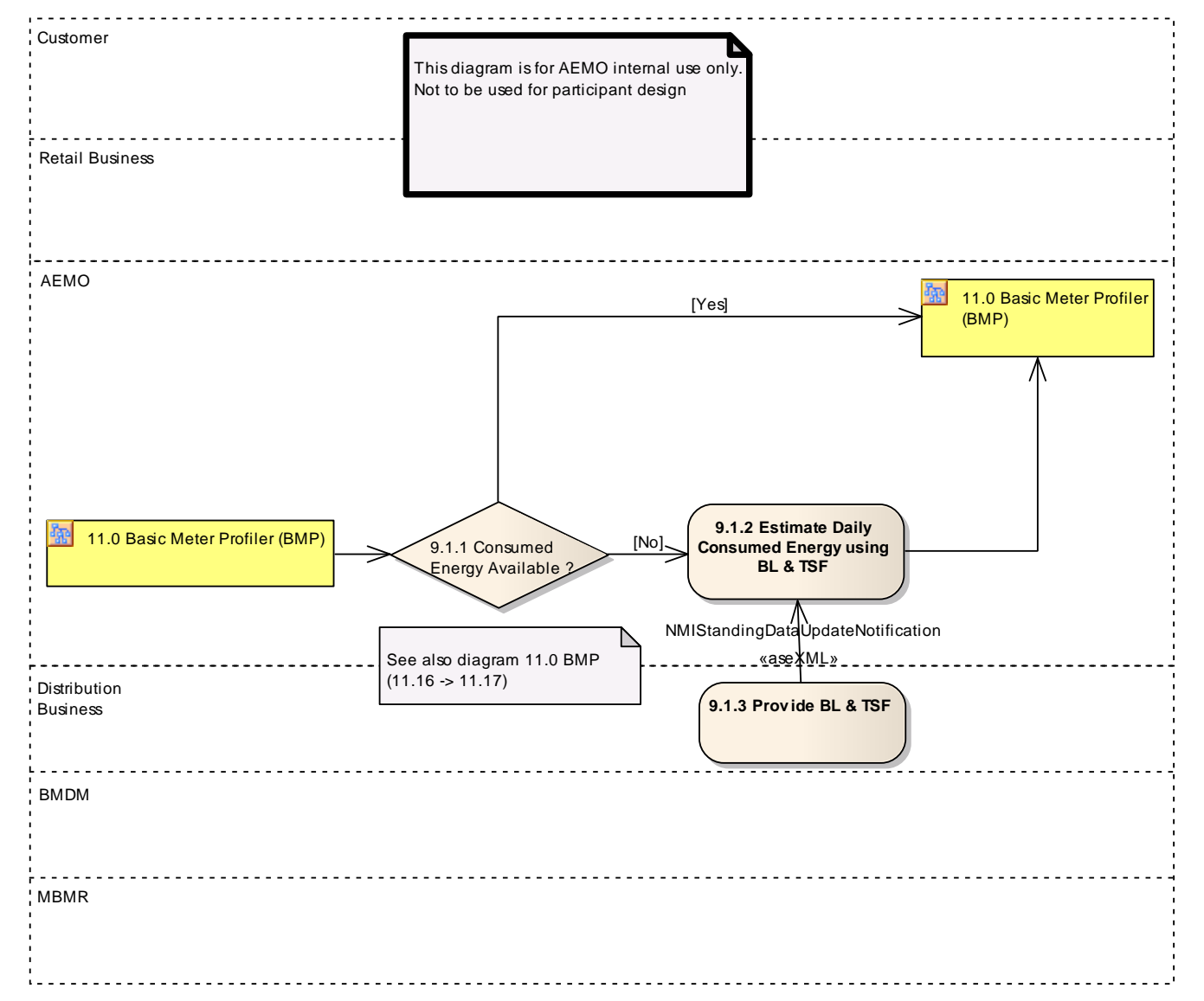

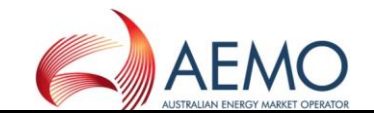

#### **1.15 DIAGRAM 10.0 – DATA CHANGE**

<span id="page-21-0"></span>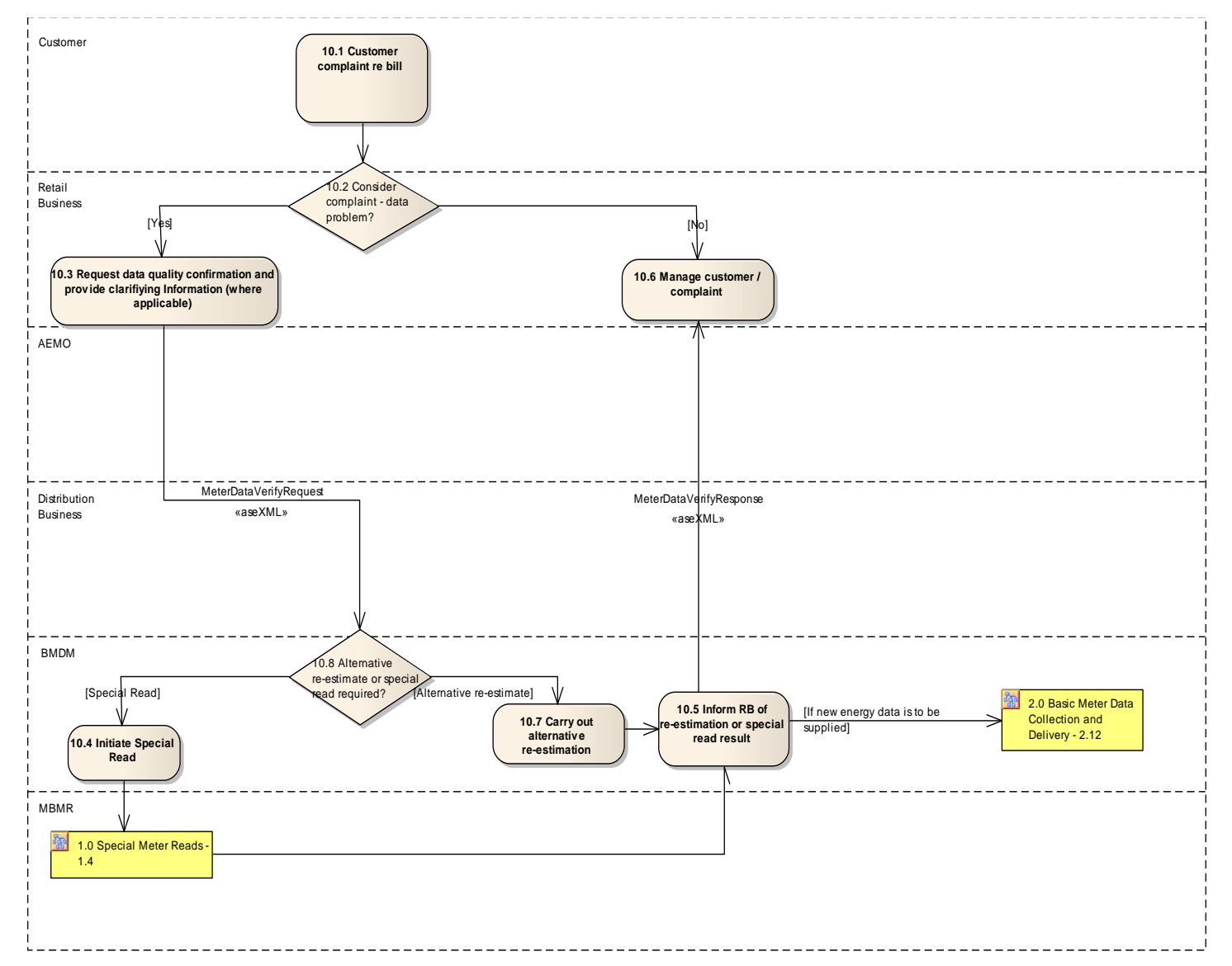

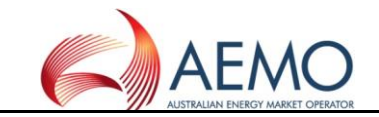

#### **1.16 DIAGRAM 11.0 – BASIC METER PROFILER (BMP)**

<span id="page-22-0"></span>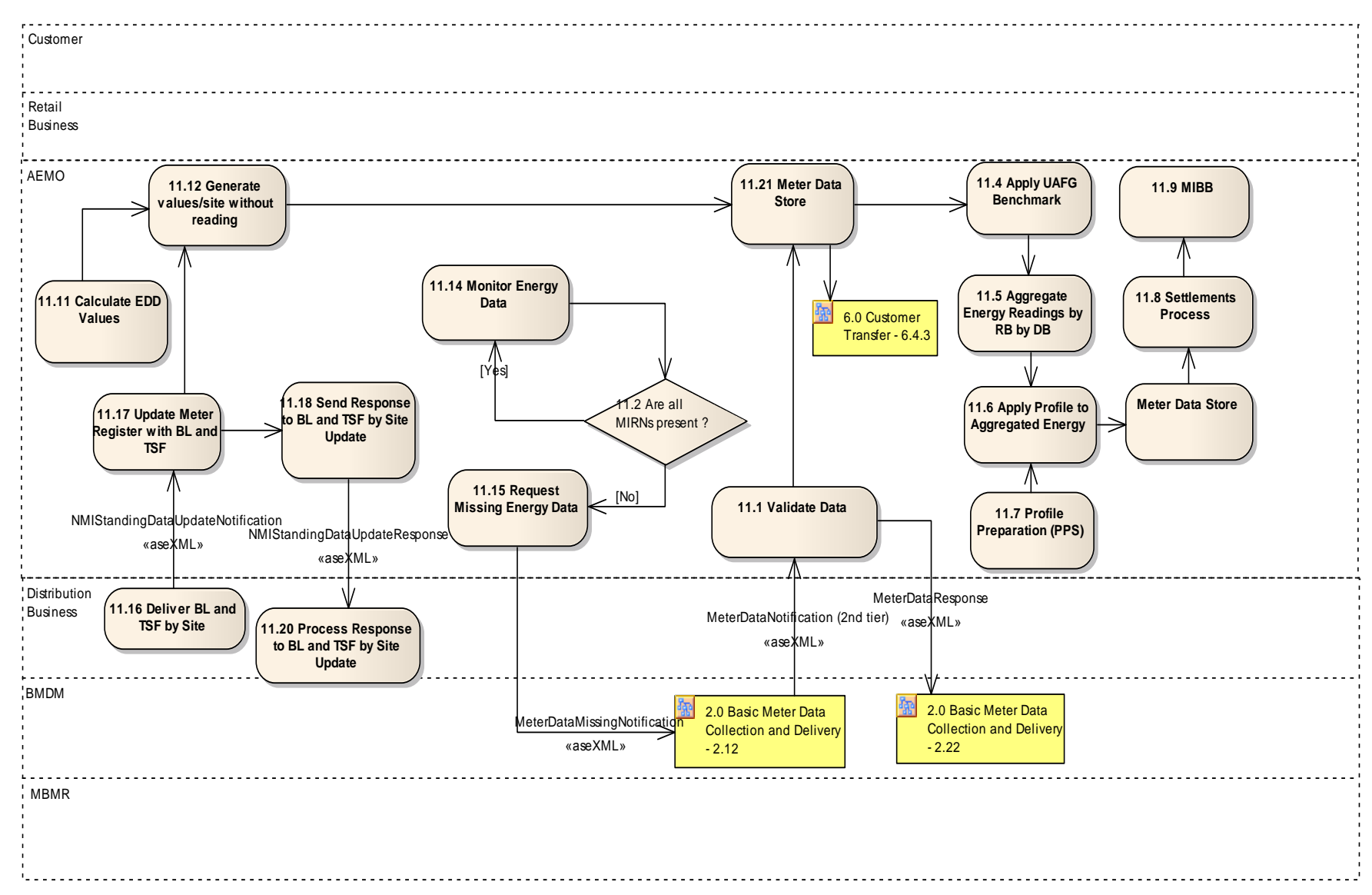

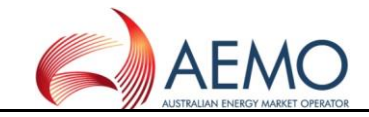

<span id="page-23-0"></span>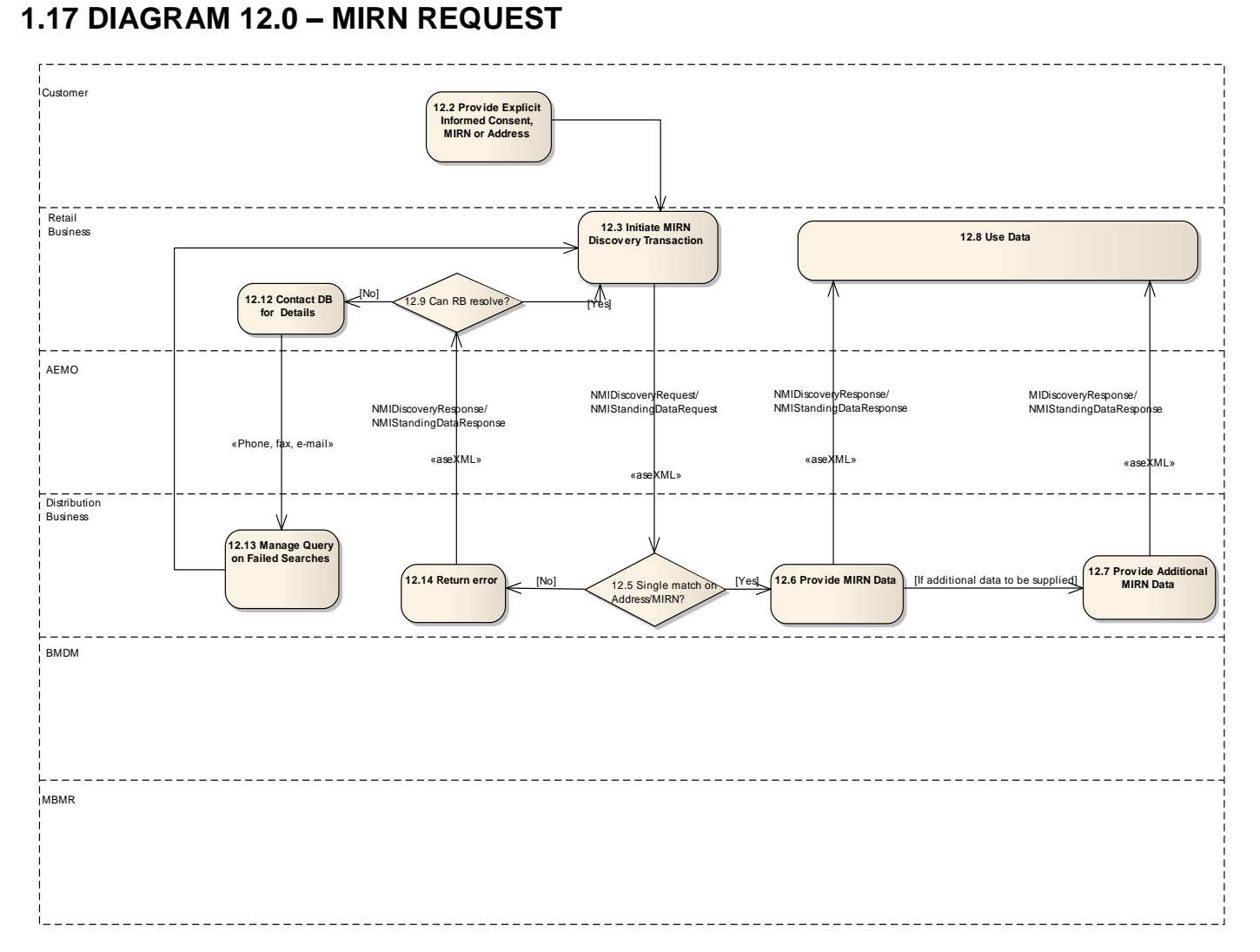

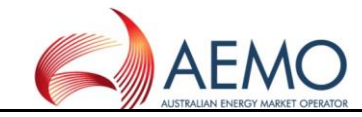

#### **1.18 DIAGRAM 13.0 – CUSTOMER REQUEST TO RETAILER**

<span id="page-24-0"></span>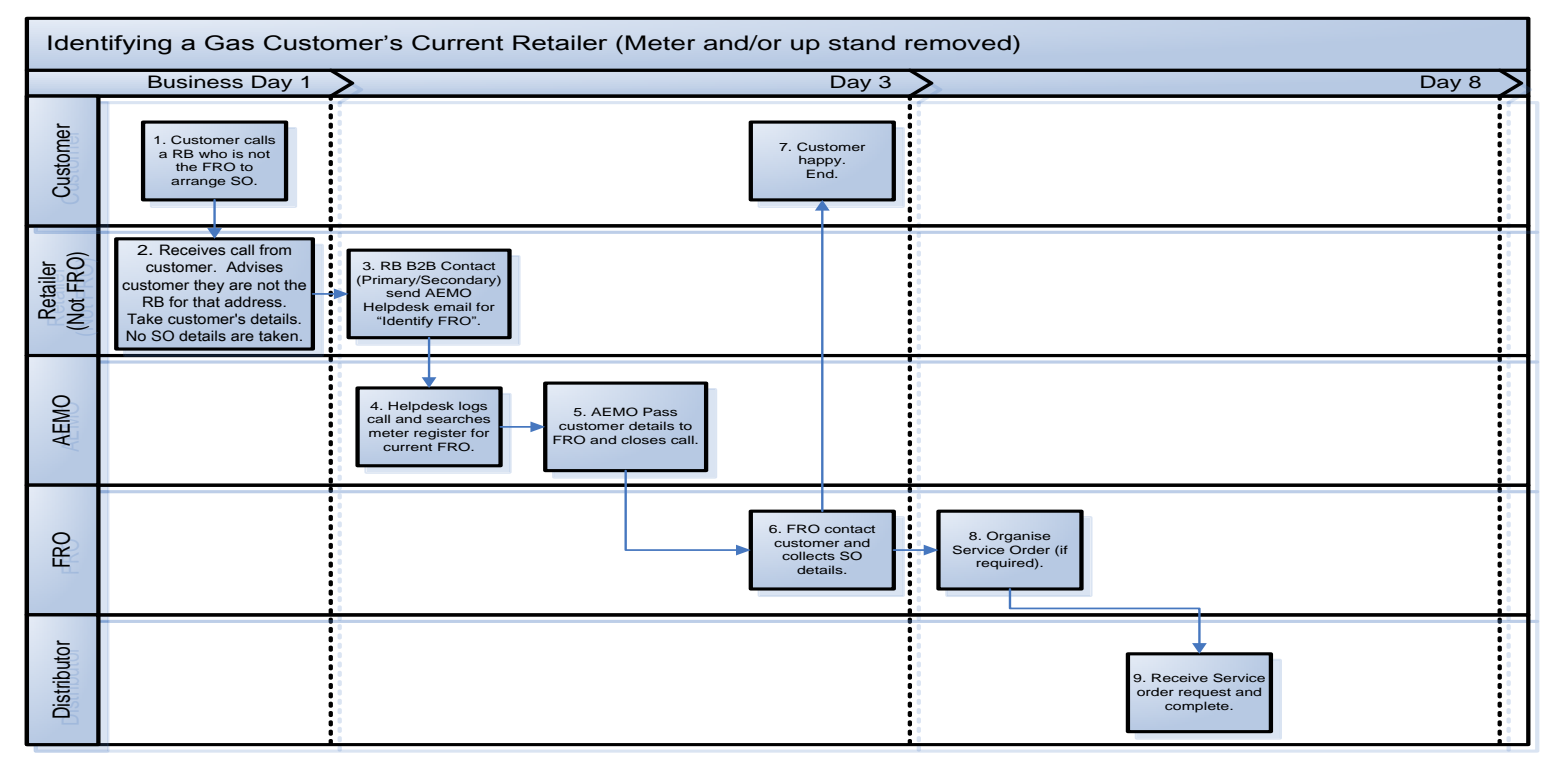

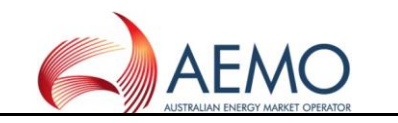

#### **2 RETAILER OF LAST RESORT PROCESS FLOWS**

#### **2.1 DIAGRAM 13.1 – PRE-ROLR EVENT – MONTHLY TRANSFER OF CUSTOMER DATA TO AEMO**

<span id="page-25-1"></span><span id="page-25-0"></span>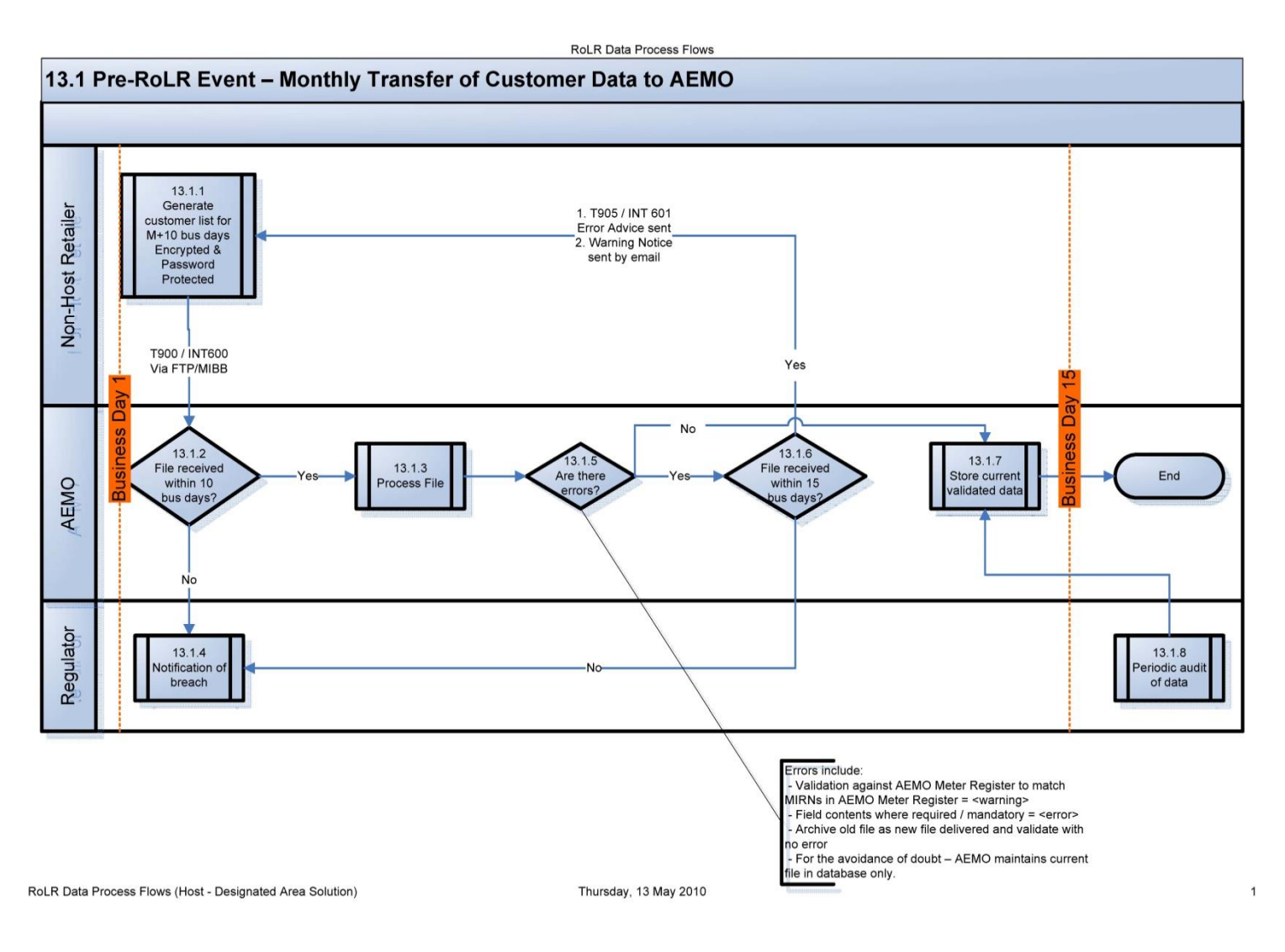

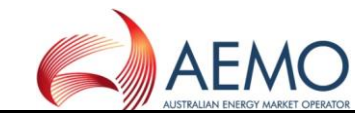

#### **2.2 DIAGRAM 13.2 – CATS PROCESSING – CANCELLED AND ACCELERATED CUSTOMER TRANSFERS**

<span id="page-26-0"></span>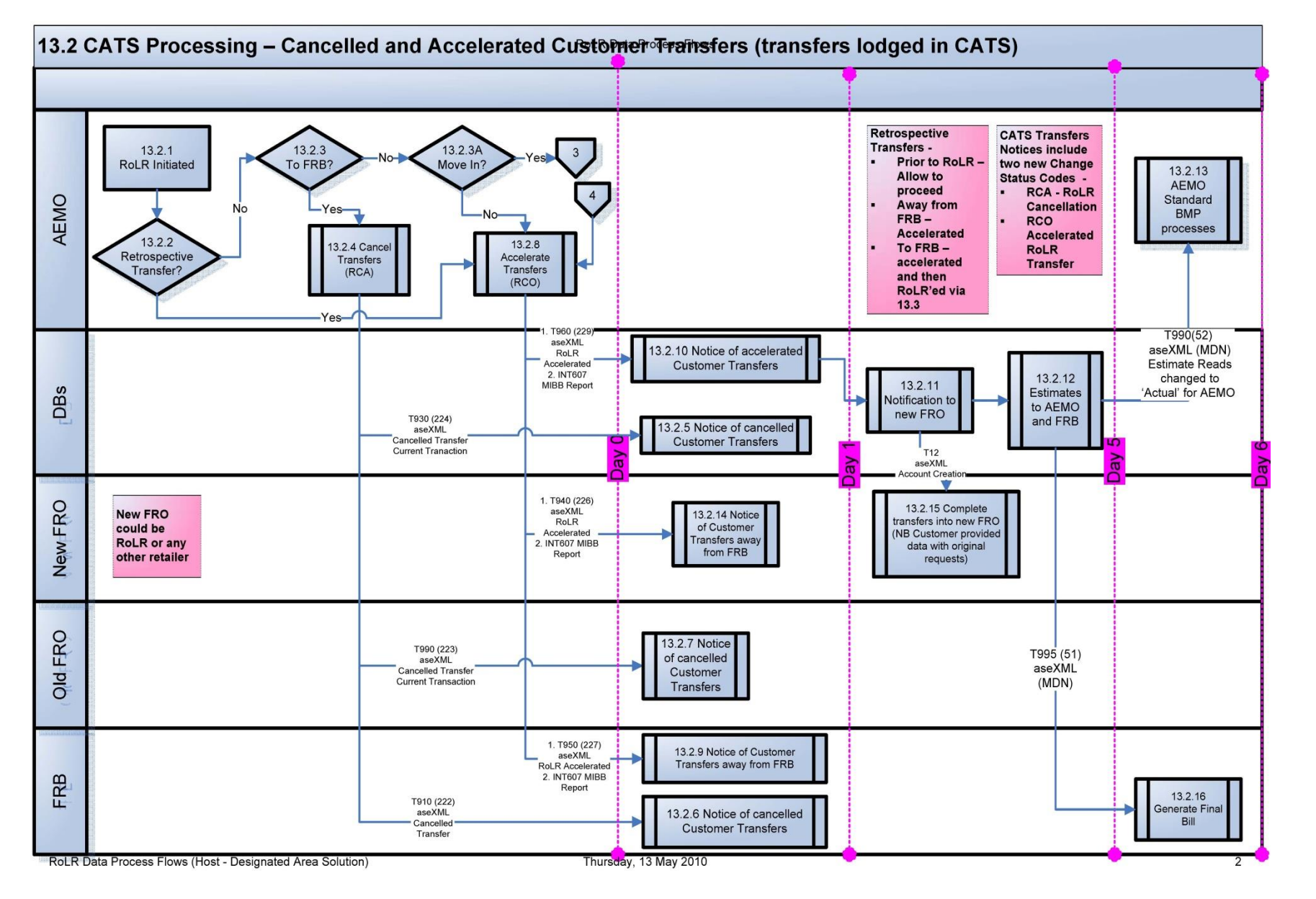

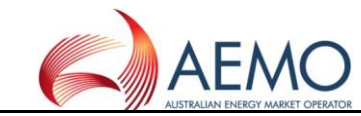

#### **2.3 DIAGRAM 13.2A – CATS PROCESSING – ACCELERATED CUSTOMER TRANSFERS ('MOVE INS')**

<span id="page-27-0"></span>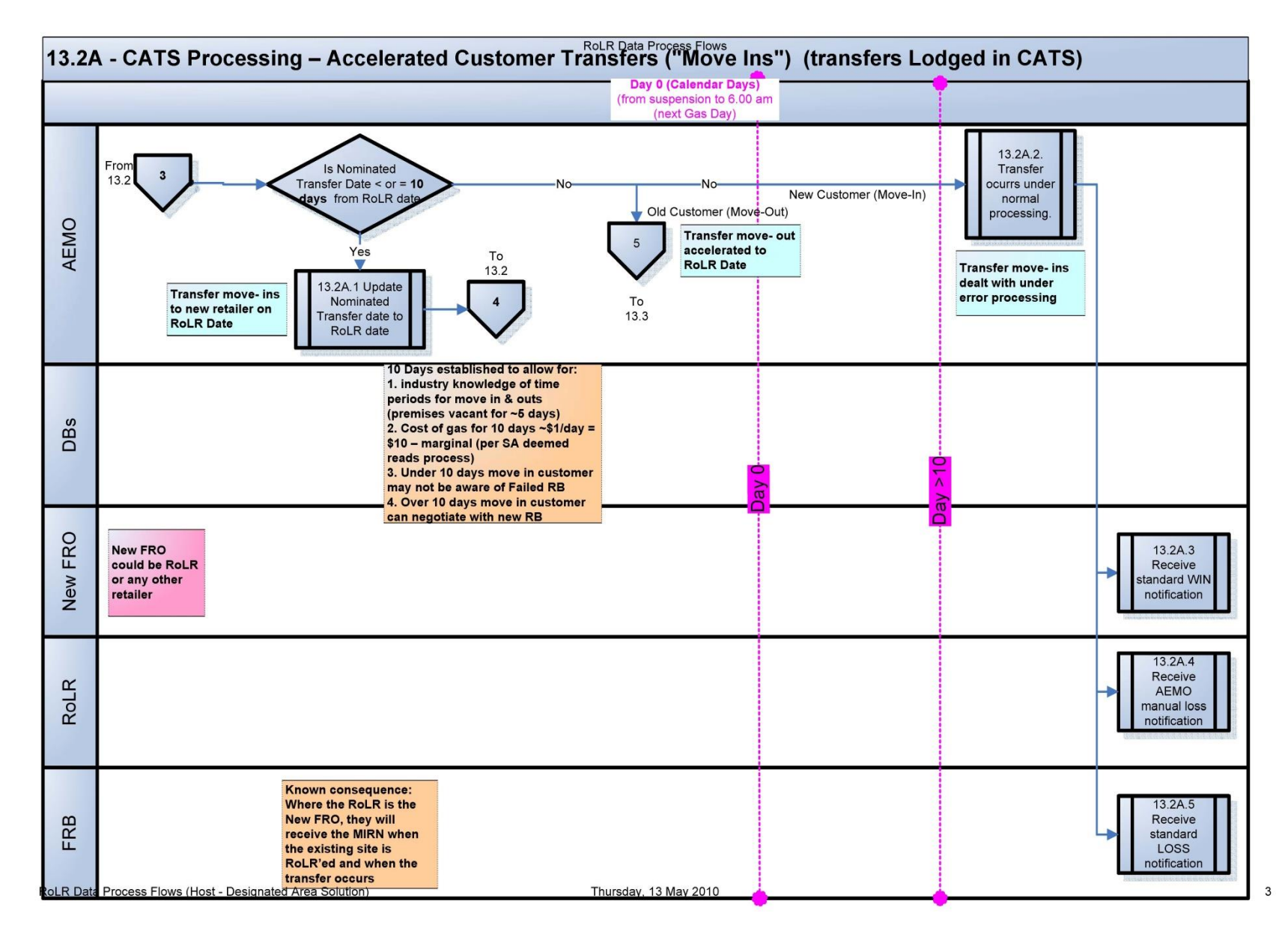

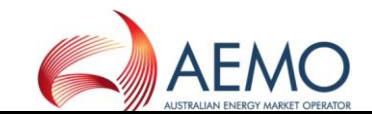

#### **2.4 DIAGRAM 13.3 – NON-CATS / CUSTOMER DATA EXCHANGE AND DATA GENERATION**

<span id="page-28-0"></span>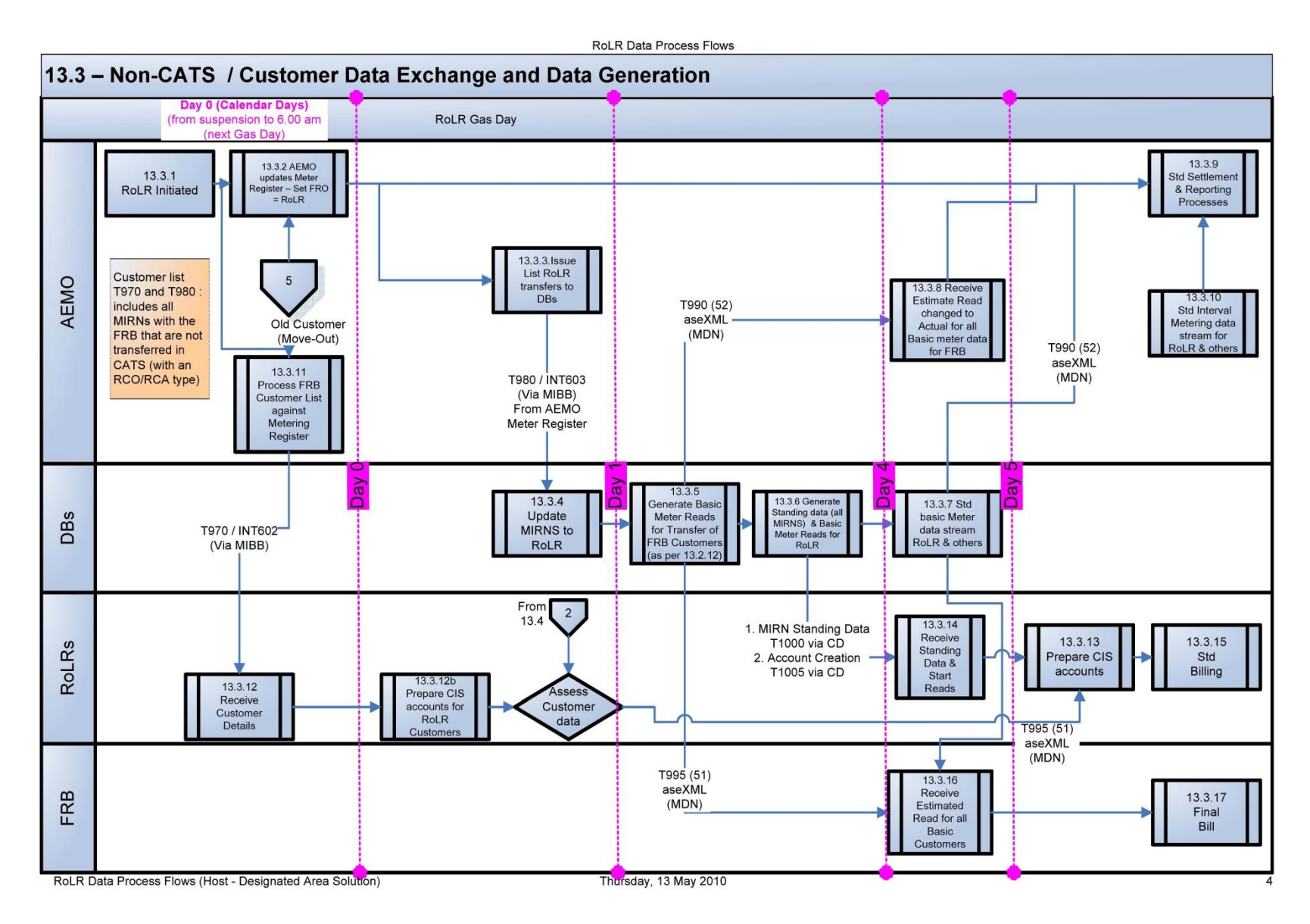

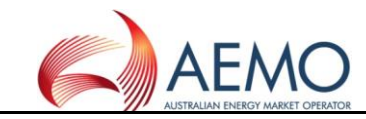

#### **2.5 DIAGRAM 13.4 – FRB GENERATED CUSTOMER LISTS FOR ROLR**

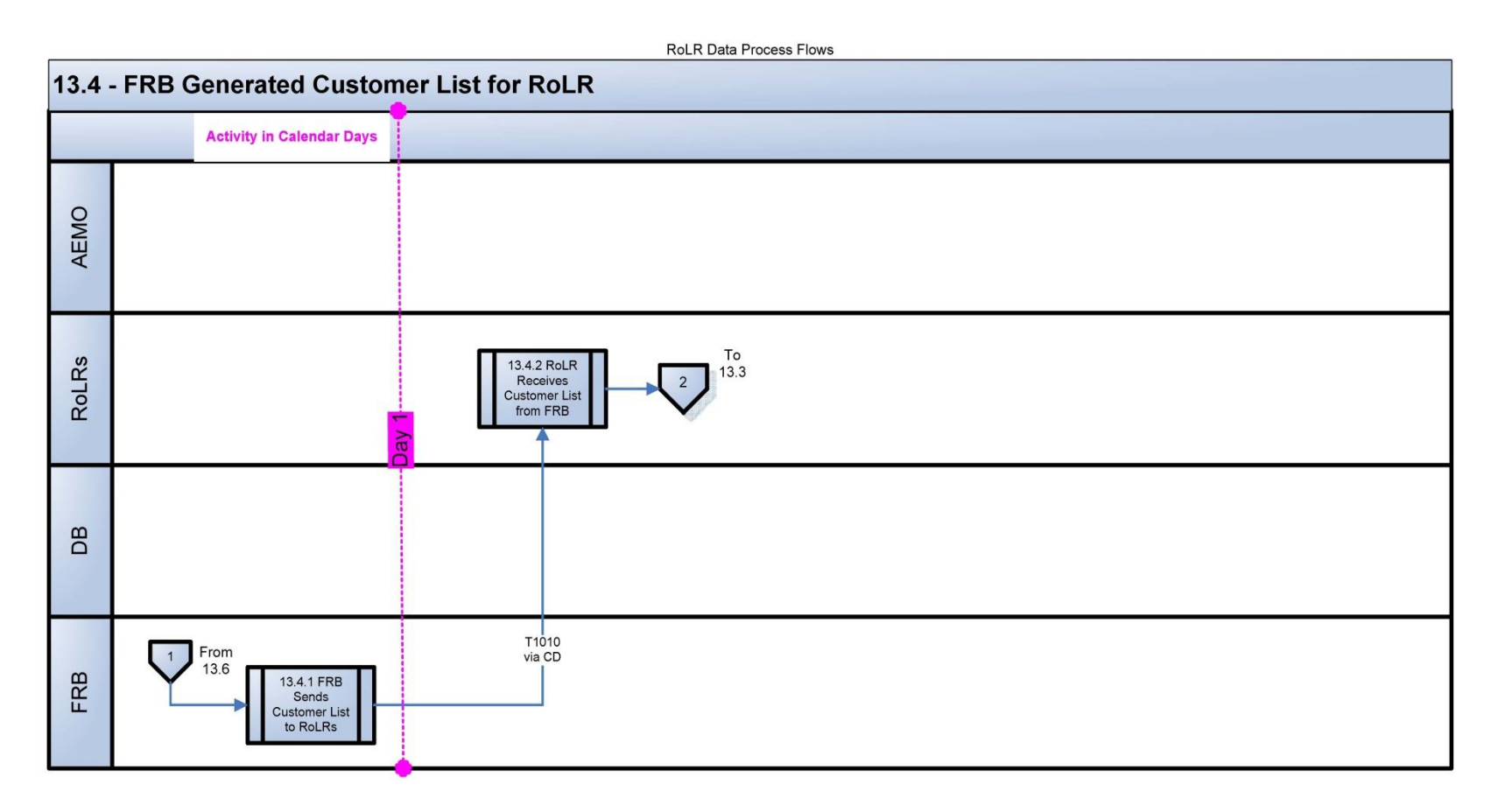

<span id="page-29-0"></span>RoLR Data Process Flows (Host - Designated Area Solution) 65 (Fig. 2010 Thursday, 13 May 2010 5 (Fig. 2010 5 (Fig. 2010 5 5 (Fig. 2010 5 5 6  $\mu$  ) 5 (Fig. 2010 5  $\mu$  ) 5 (Fig. 2010 5  $\mu$  ) 5 (Fig. 2010 5  $\mu$  ) 5 (Fig.

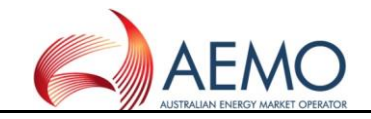

#### **2.6 DIAGRAM 13.5 – WHOLESALE PROCESS**

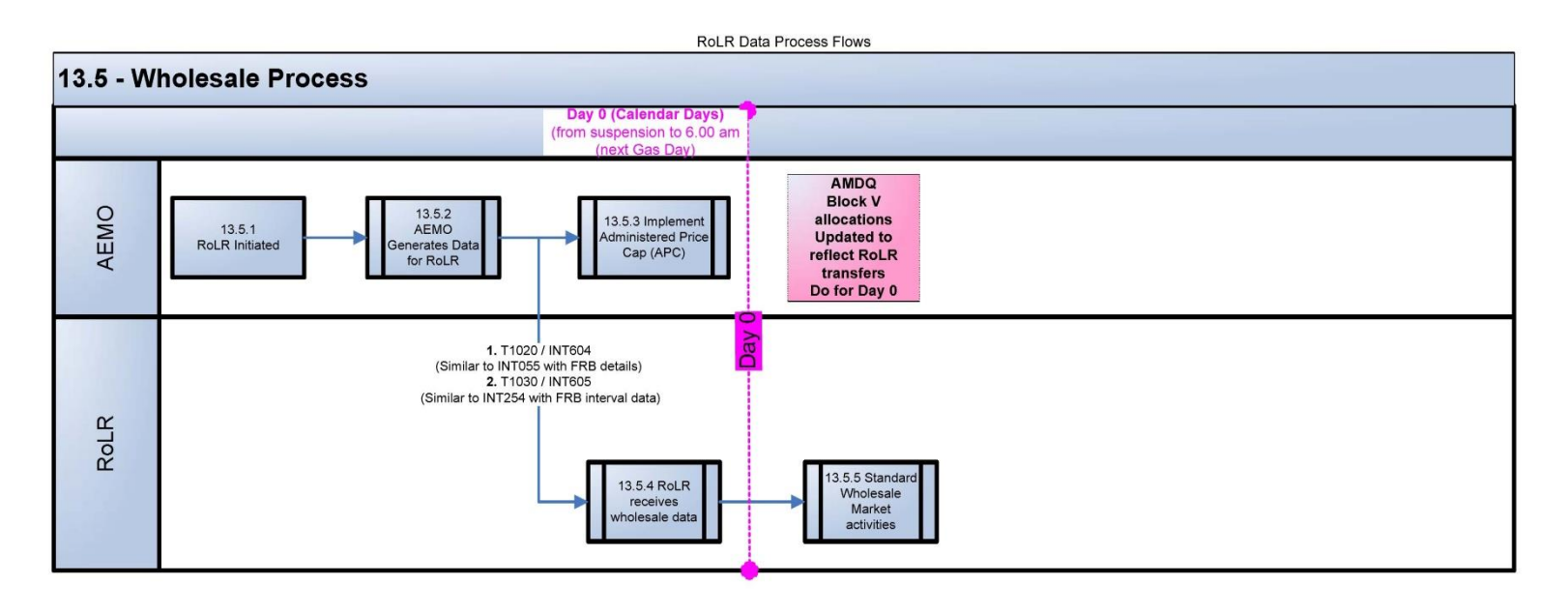

<span id="page-30-0"></span>RoLR Data Process Flows (Host - Designated Area Solution)

Thursday, 13 May 2010

6

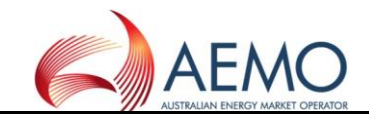

#### **2.7 DIAGRAM 13.6 – ROLR COMMUNICATIONS**

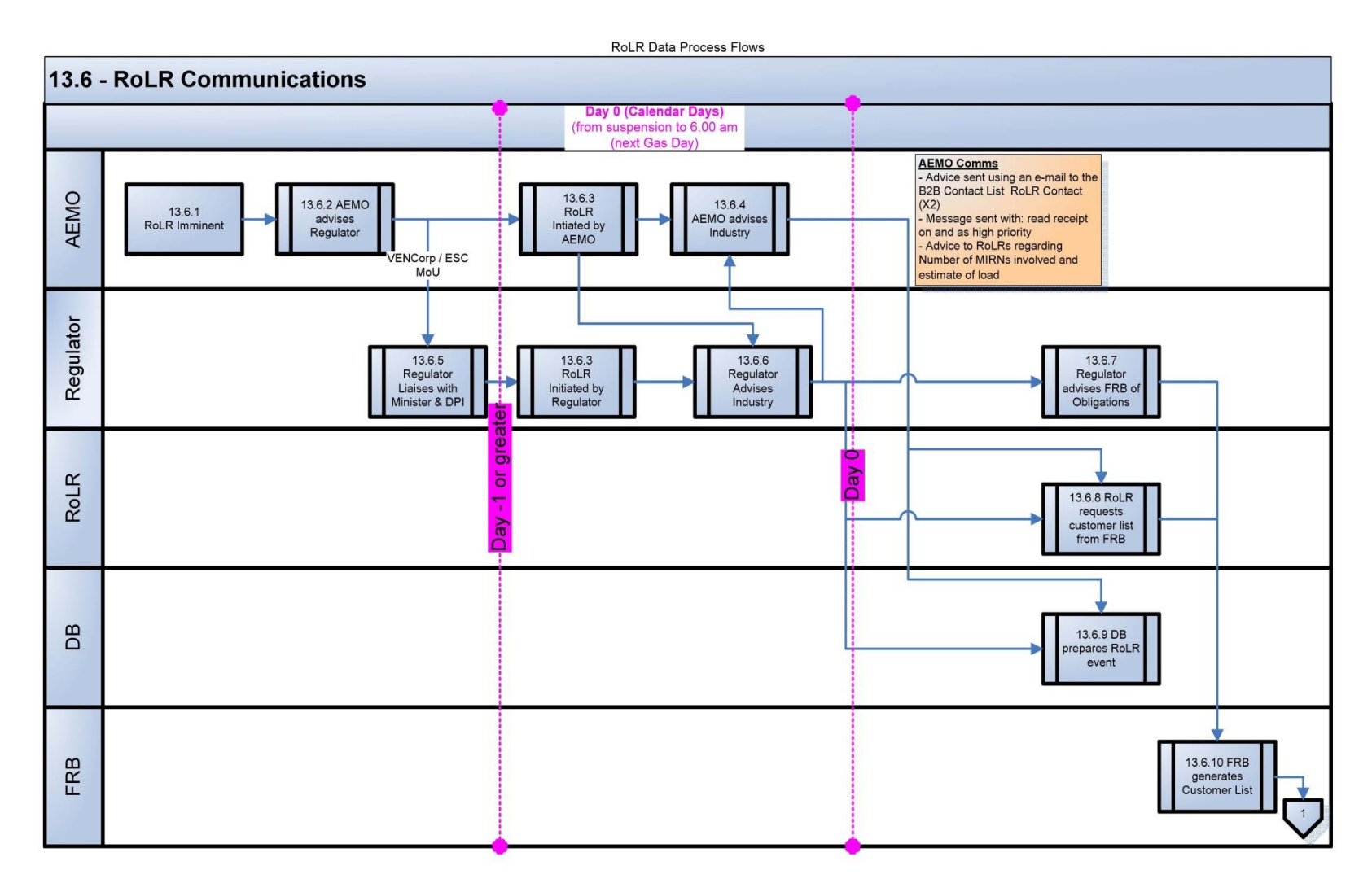

<span id="page-31-0"></span>RoLR Data Process Flows (Host - Designated Area Solution)

Thursday, 13 May 2010

 $\overline{1}$ 

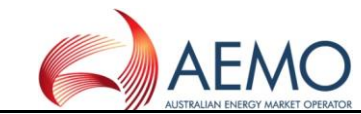

#### **2.8 DIAGRAM 13.7 – PROVISION OF ESTIMATE TRANSFER READS AND SUBSEQUENT ADJUSTMENT**

RoLR Data Process Flows

<span id="page-32-0"></span>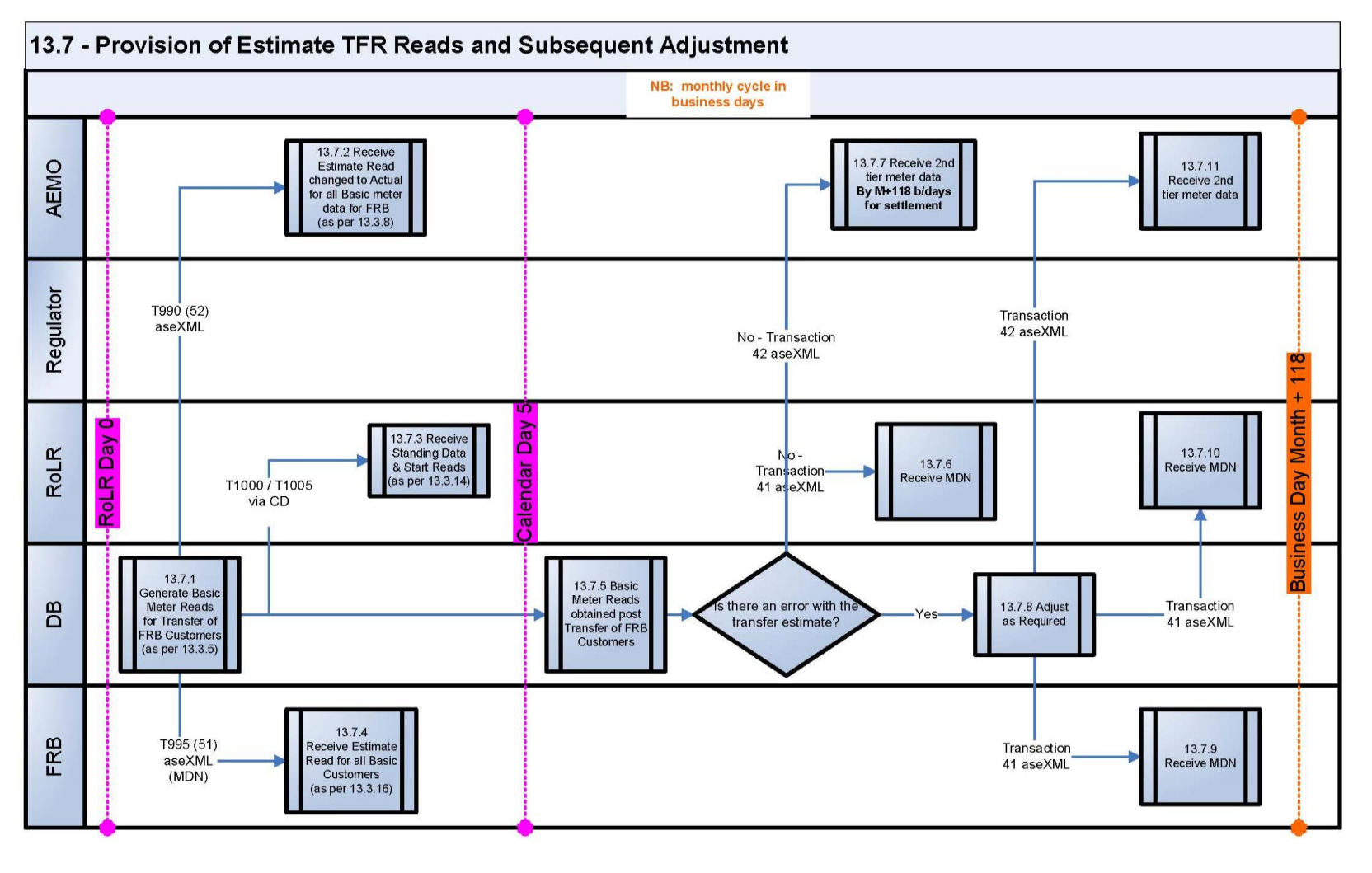

RoLR Data Process Flows (Host - Designated Area Solution)

Thursday, 13 May 2010

 $\bf 8$ 

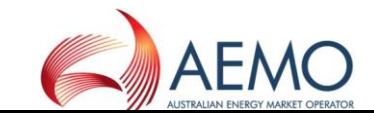

#### **2.9 DIAGRAM 13.8 – SERVICE ORDERS IN FLIGHT**

**RoLR Data Process Flows** 

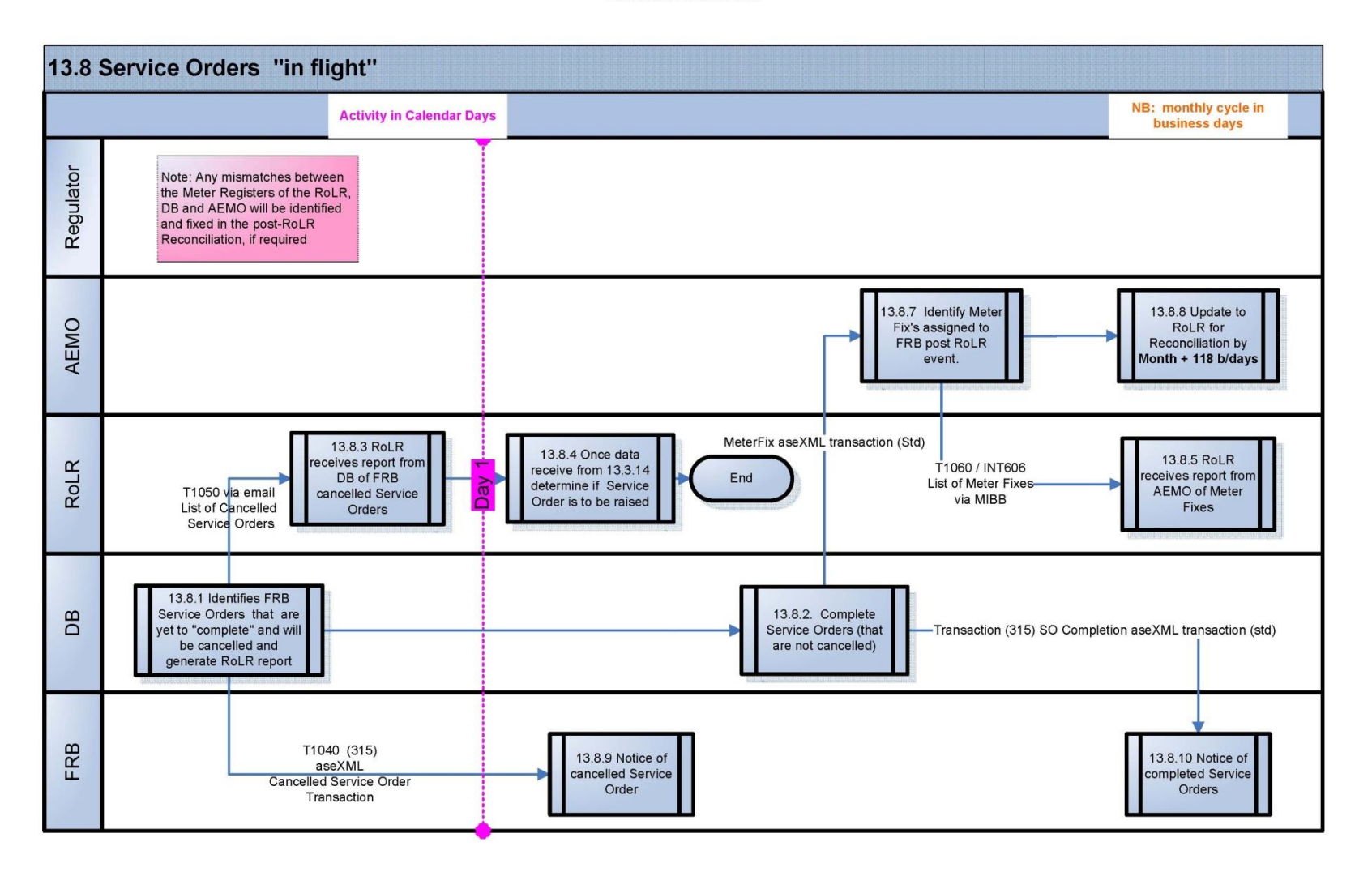

<span id="page-33-0"></span>RoLR Data Process Flows (Host - Designated Area Solution)

Thursday, 13 May 2010

9

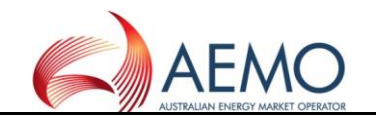

#### **3 PROCESS FLOW DIAGRAMS**

#### **3.1 DIAGRAM 99.1 – MAINS RENEWAL**

<span id="page-34-1"></span><span id="page-34-0"></span>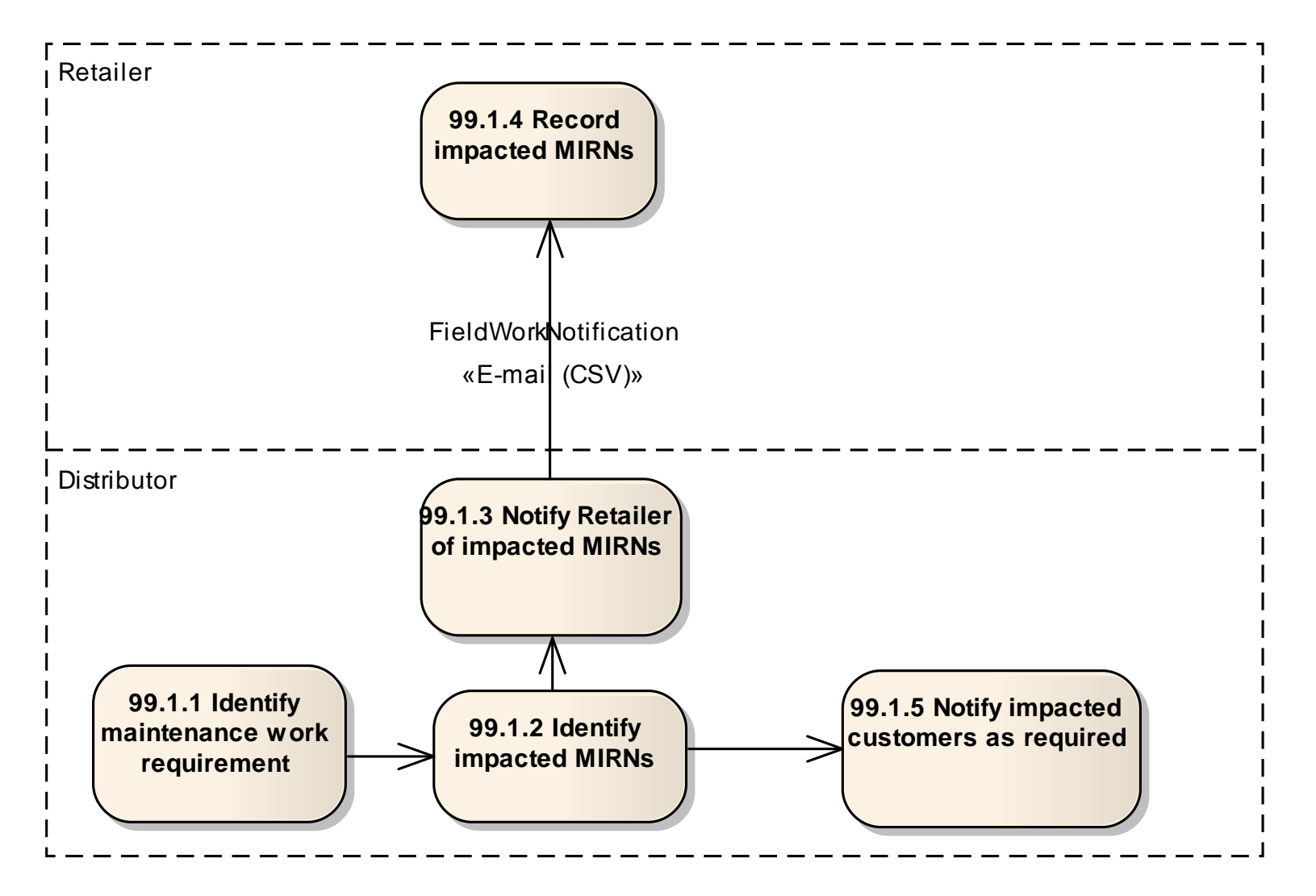

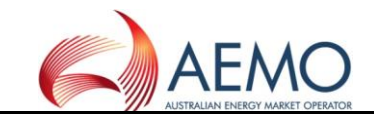

#### **3.2 DIAGRAM 99.2 – NETWORK BILLING**

<span id="page-35-0"></span>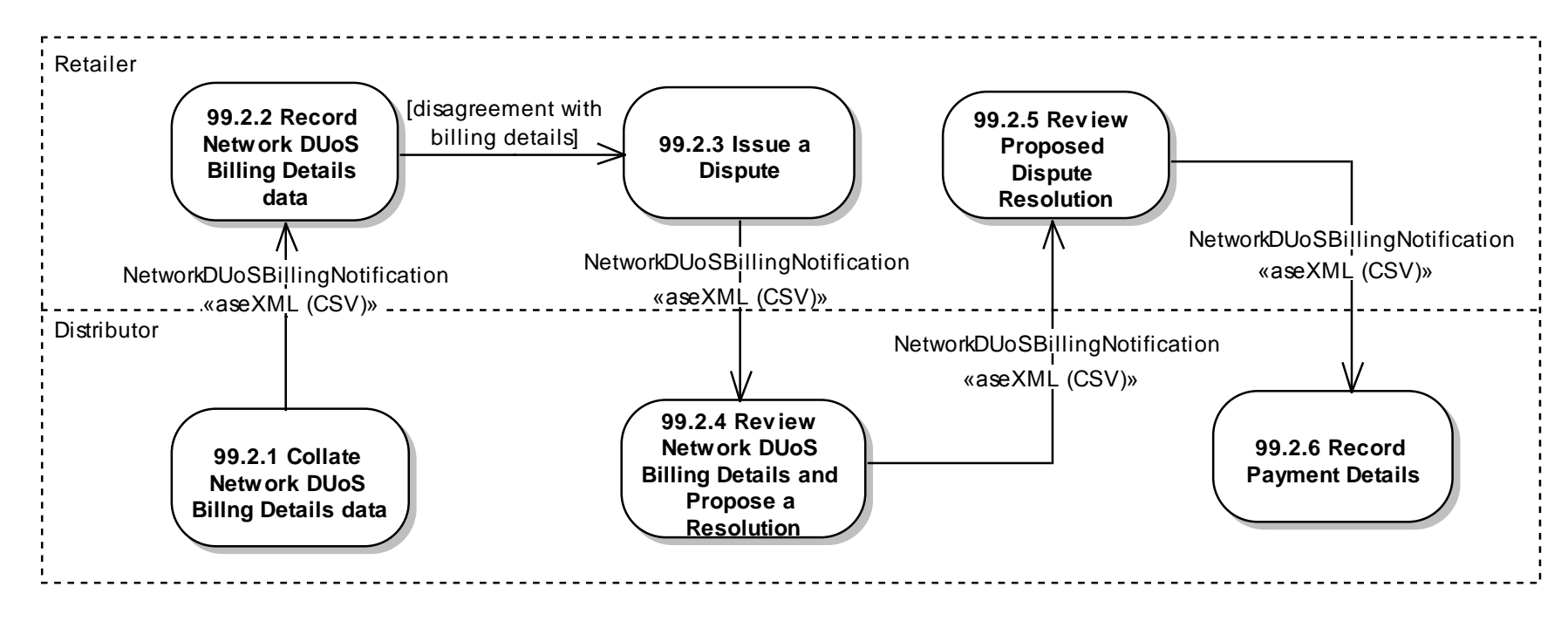

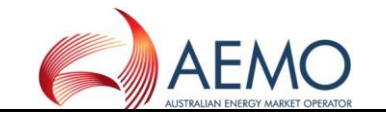

#### **3.3 DIAGRAM 99.4 – MIRN STANDING DATA UPDATE**

<span id="page-36-0"></span>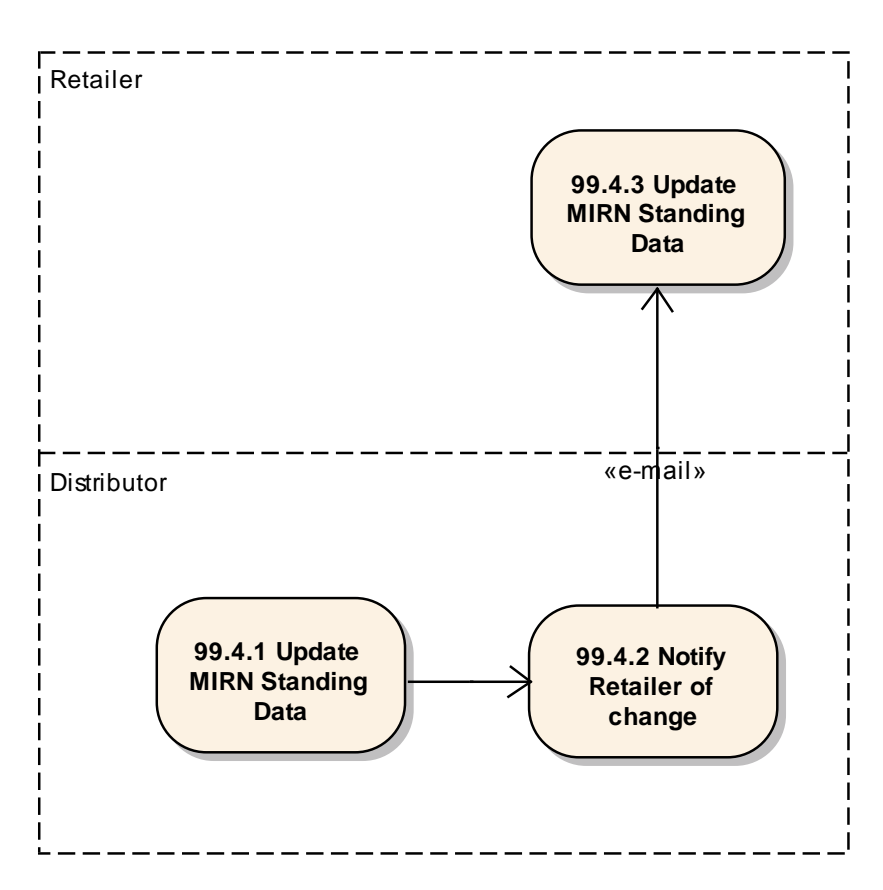

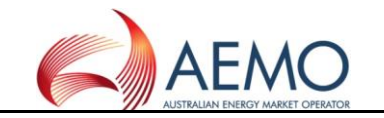

#### **3.4 DIAGRAM 99.5 – METERED SUPPLY POINT COUNT UPDATE**

<span id="page-37-0"></span>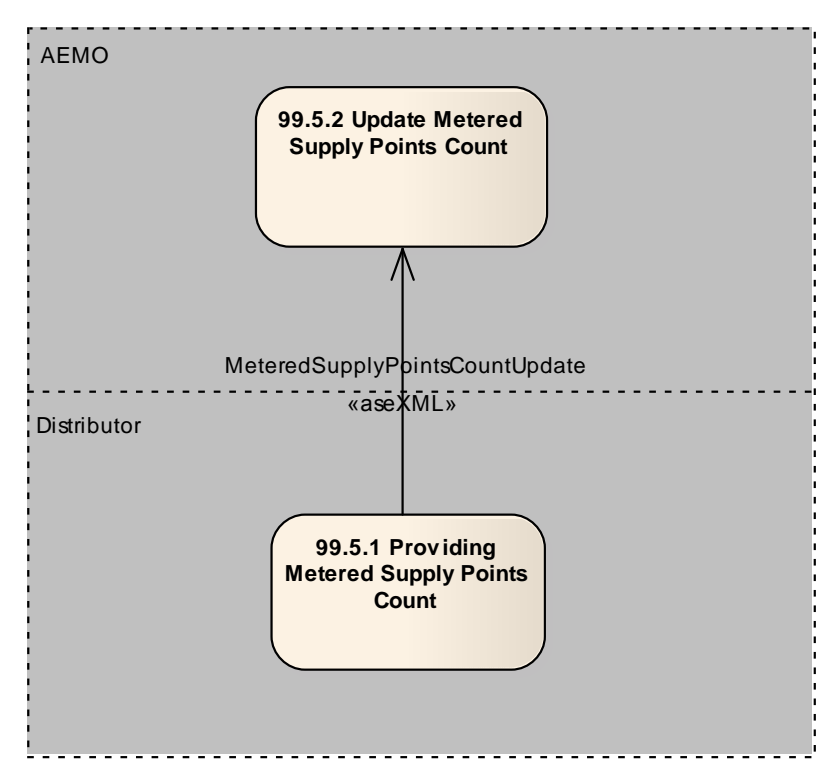

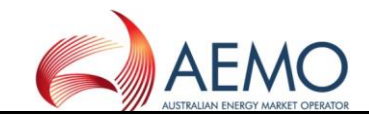

#### **4 CUSTOMER CLASSIFICATION**

#### **4.1 DIAGRAM 99.6 – METER FIX**

<span id="page-38-1"></span><span id="page-38-0"></span>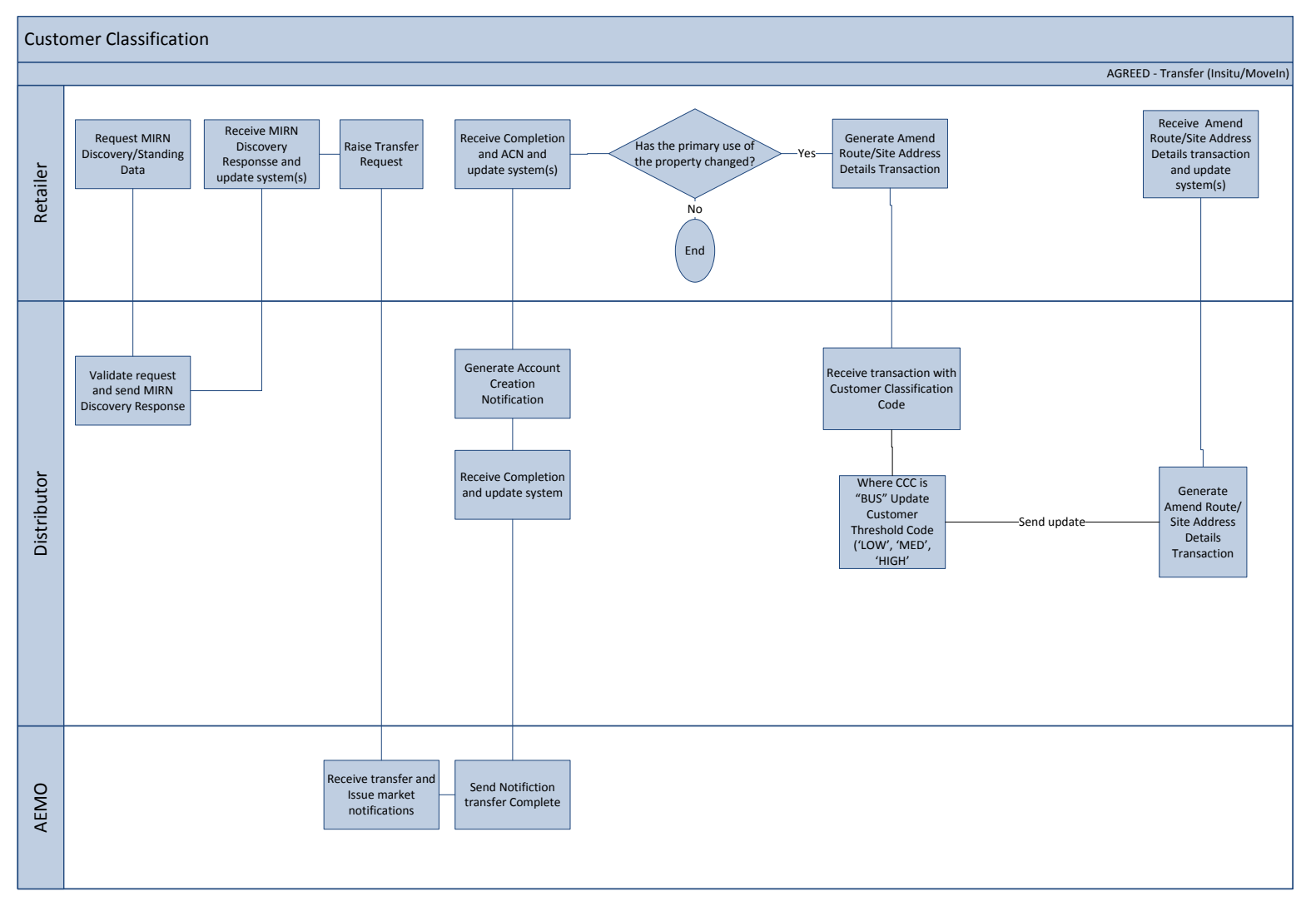

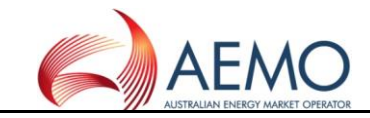

#### **4.2 DIAGRAM 99.7 – TRANSFER (IN SITU / MOVE – IN)**

<span id="page-39-0"></span>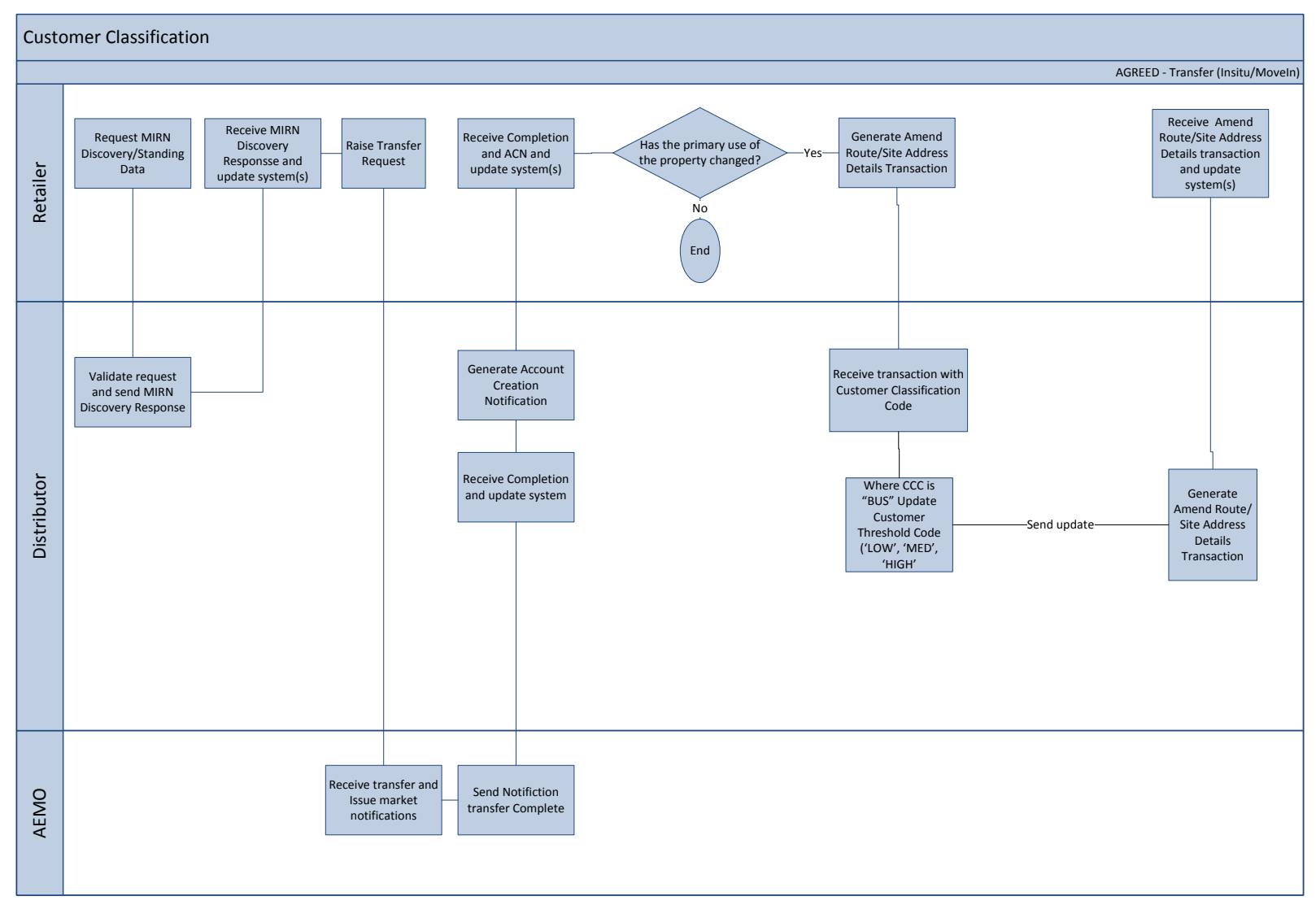

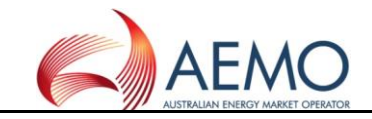

#### **4.3 DIAGRAM 99.8 – MOVE IN (NO CHANGE IN RETAILER)**

<span id="page-40-0"></span>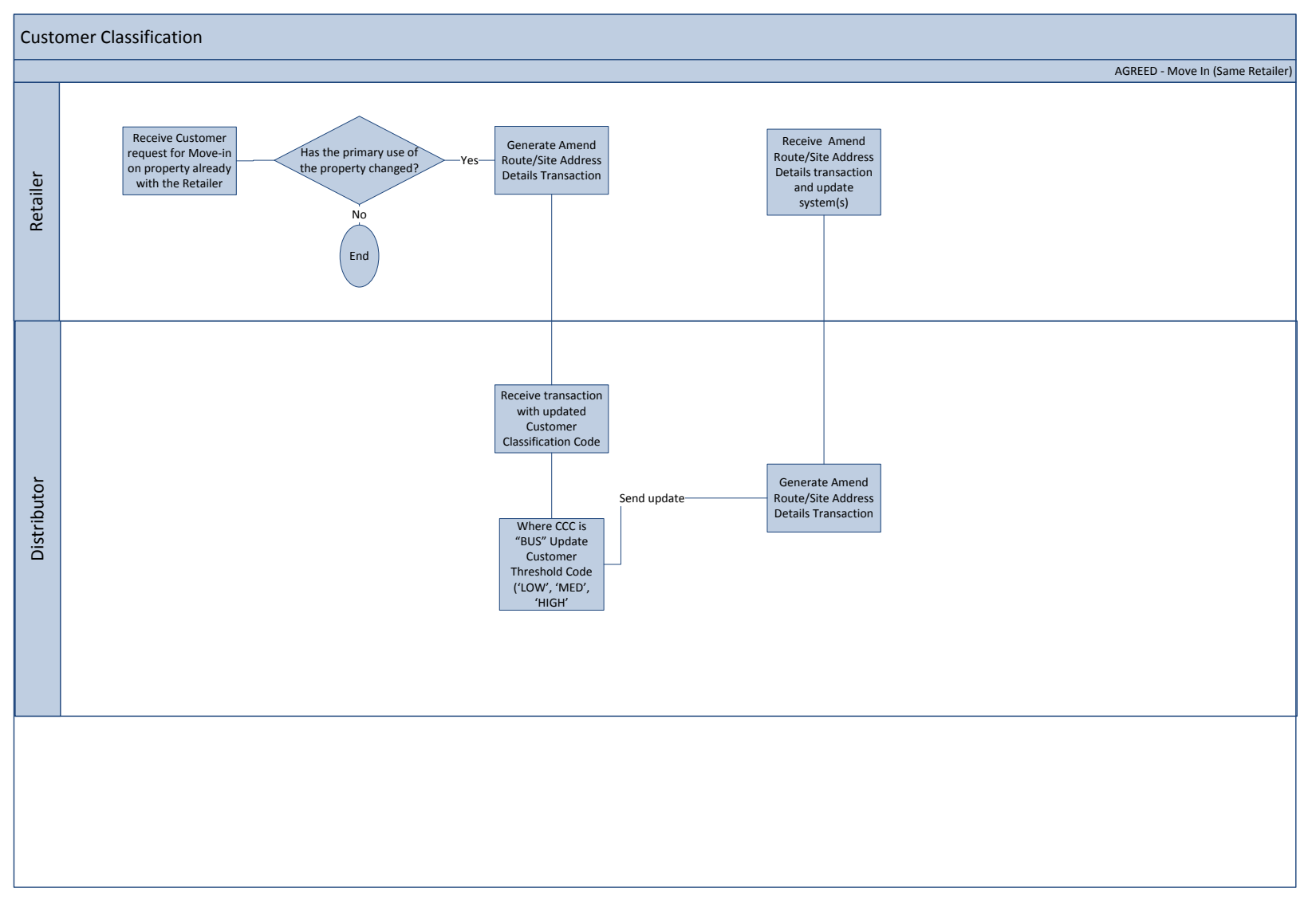

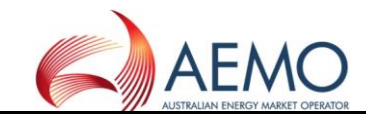

#### **4.4 DIAGRAM 99.9 – CUSTOMER REQUEST TO RETAILER**

<span id="page-41-0"></span>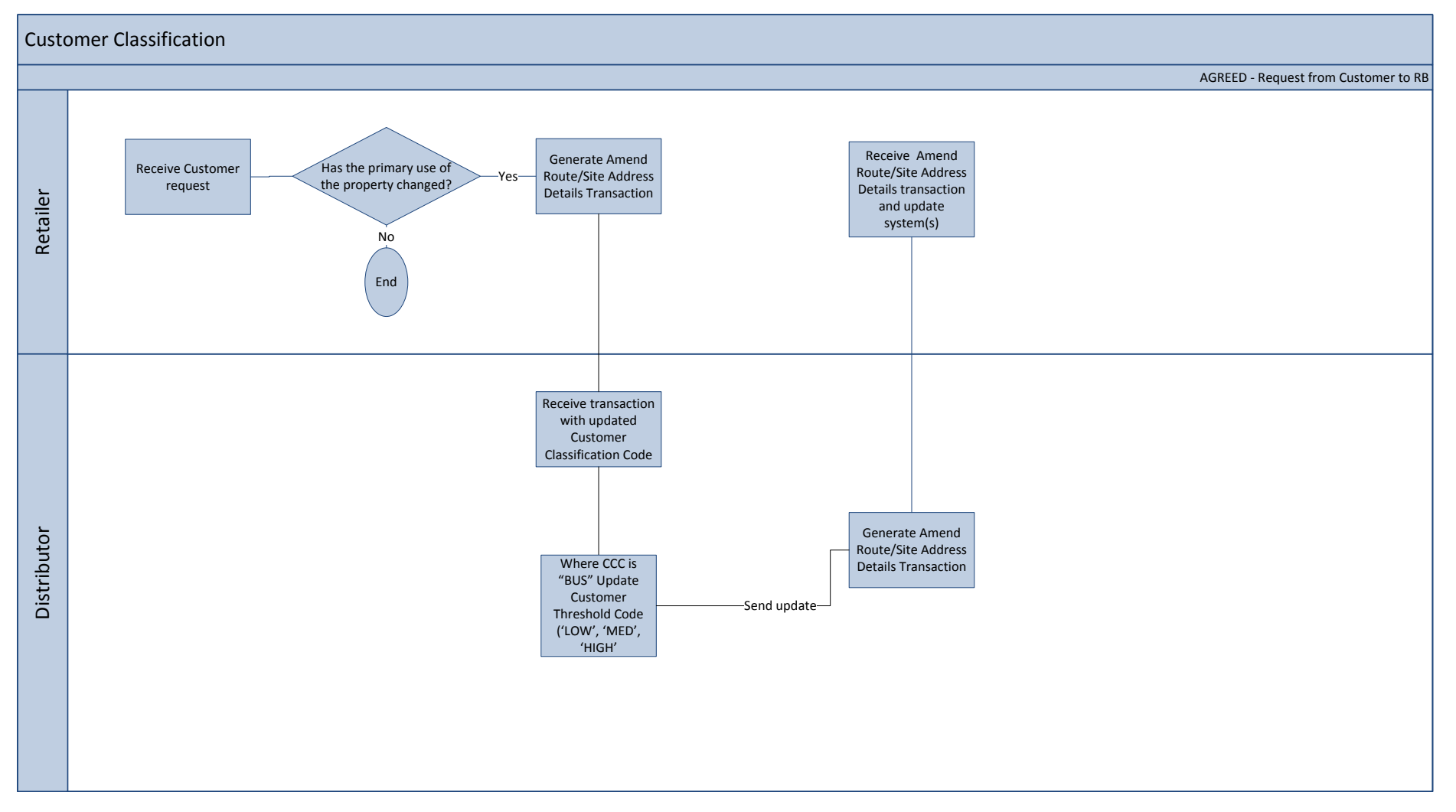

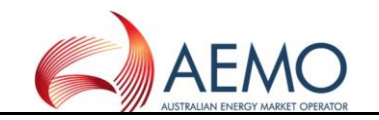

#### **5 SERVICE ORDER PROCESS FLOWS**

**5.1 The drawing conventions used for these diagrams:** 

The drawing conventions used for these diagrams are as follows:

<span id="page-42-1"></span><span id="page-42-0"></span>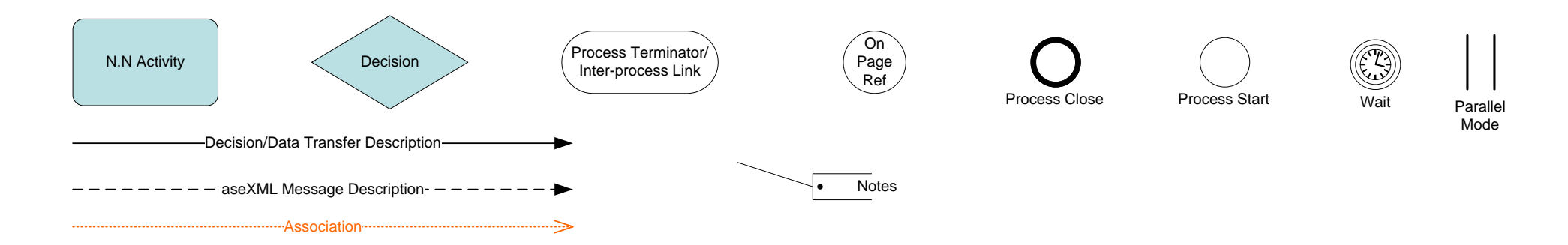

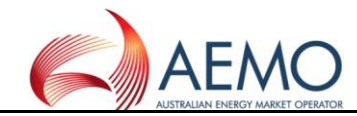

#### **5.2 Diagram 100: Service Orders General (Simplified)**

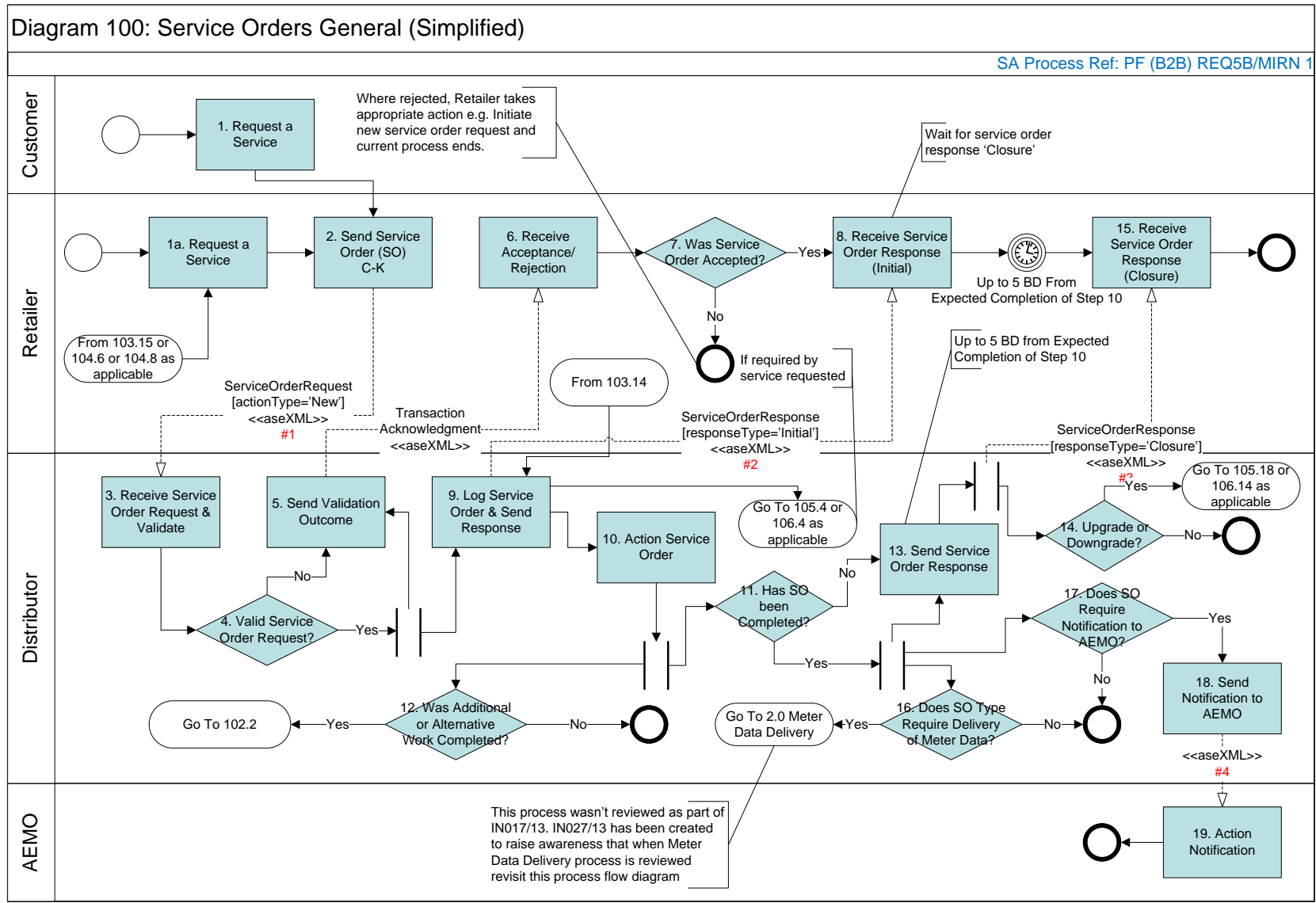

<span id="page-43-0"></span><sup>#1,</sup> 2, 3 & 4 Refer to Diagram 107 for the transactions involved

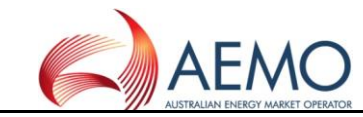

#### **5.3 Diagram 101: Retailer Initiated Service Orders Cancellation**

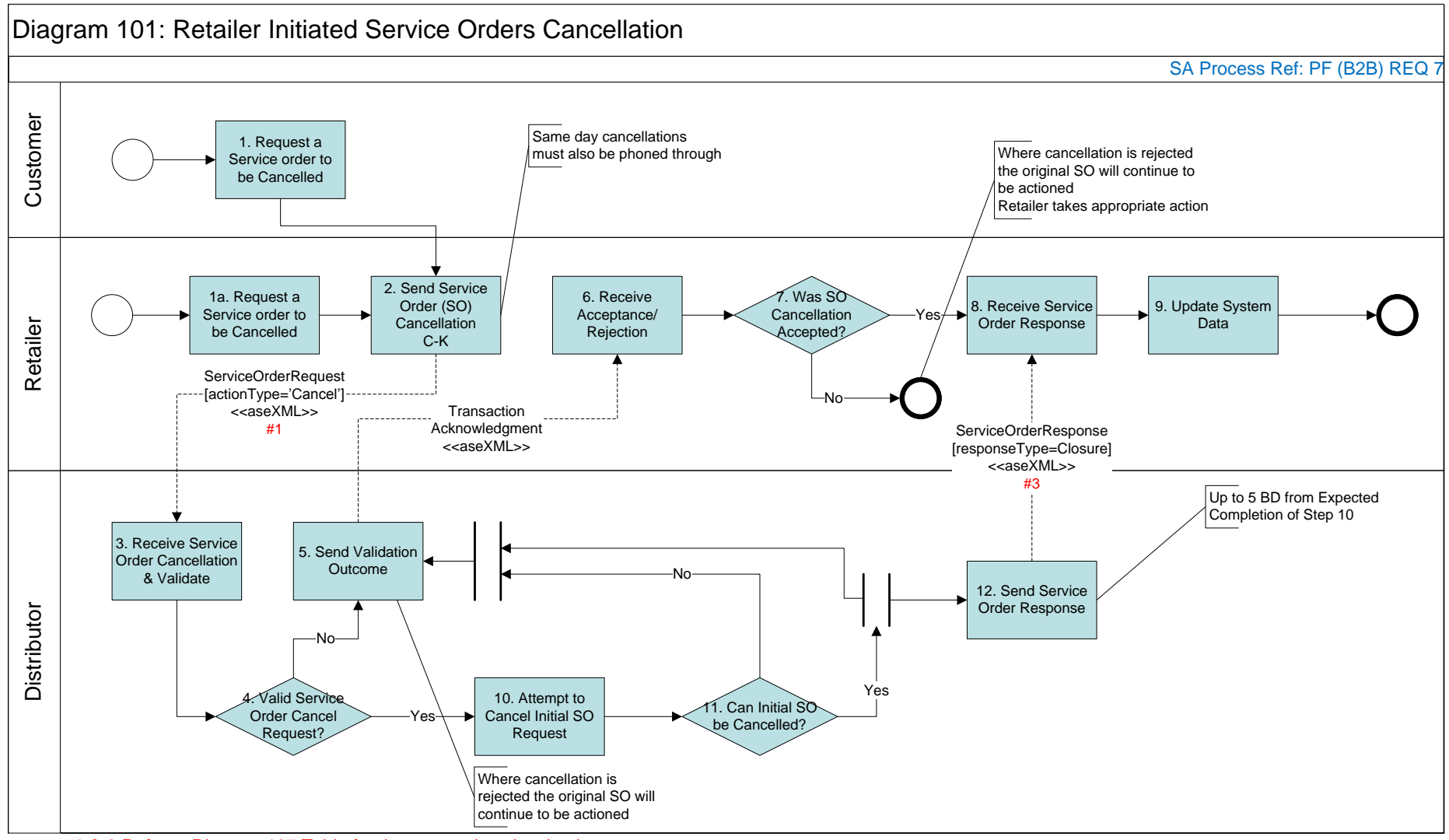

<span id="page-44-0"></span>#1 & 3 Refer to Diagram 107 Table for the transactions involved

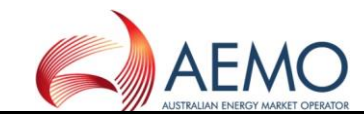

#### **5.4 Diagram 102: Distributor Initiated Service Orders**

<span id="page-45-0"></span>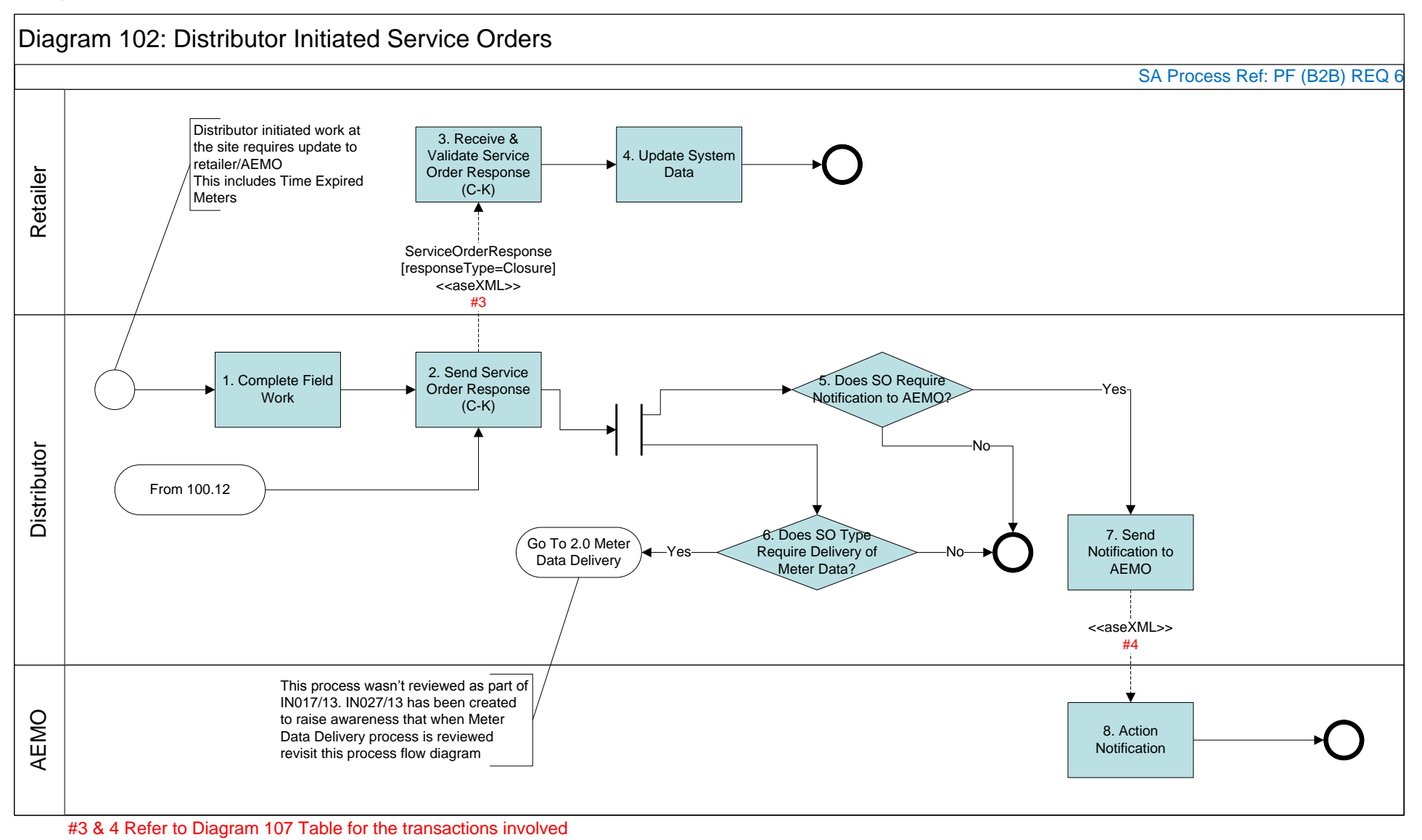

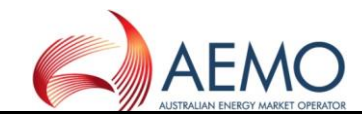

#### **5.5 Diagram 103: Shipper Process**

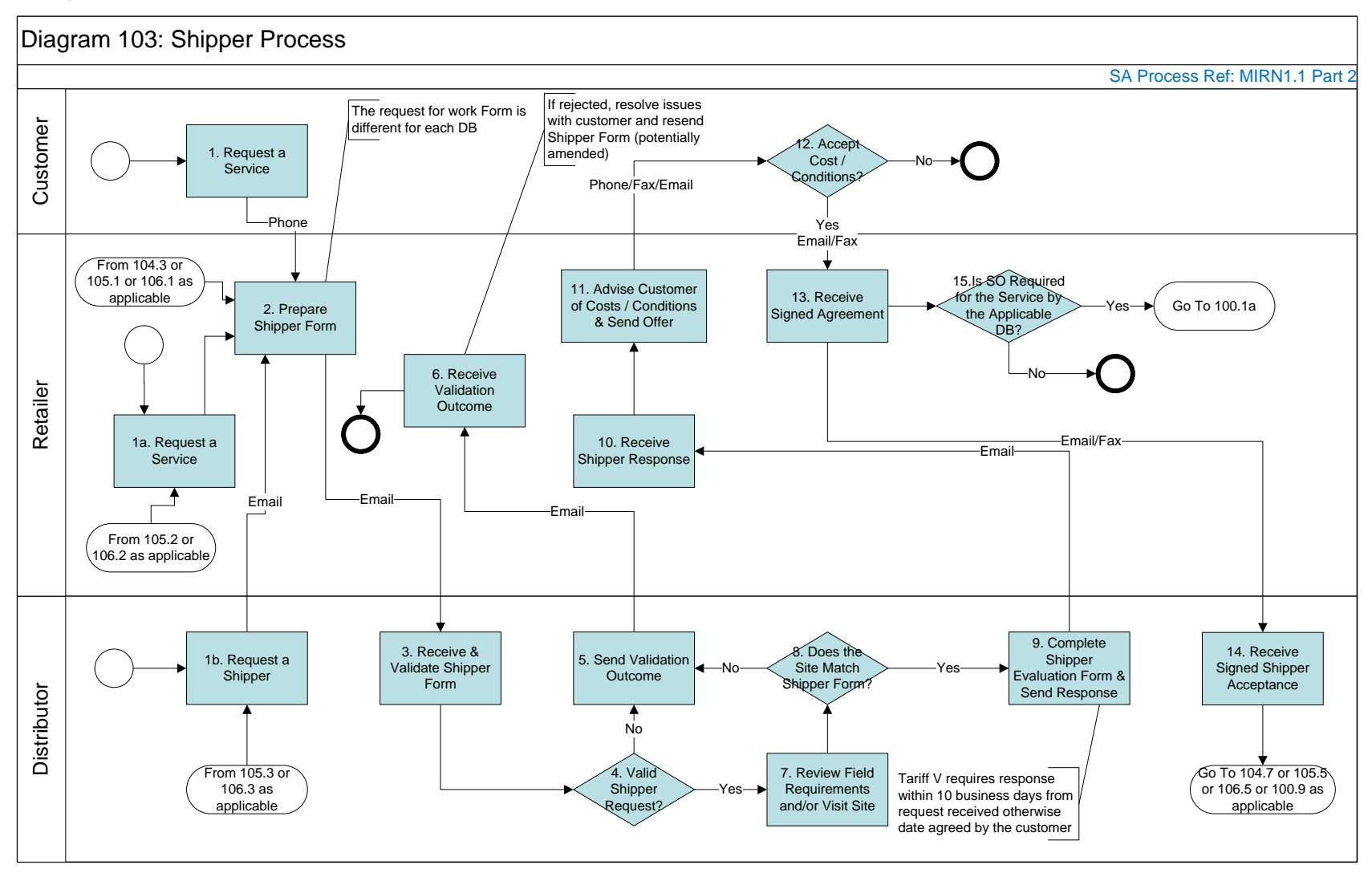

<span id="page-46-0"></span>**Notes**: Service Order Enquiry Code MAP, MFX, MRT, RSR, SCR, UMS, USR

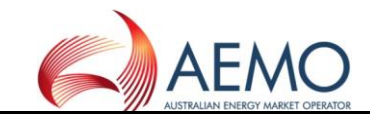

#### **5.6 Diagram 104: Meter Fix Request**

<span id="page-47-0"></span>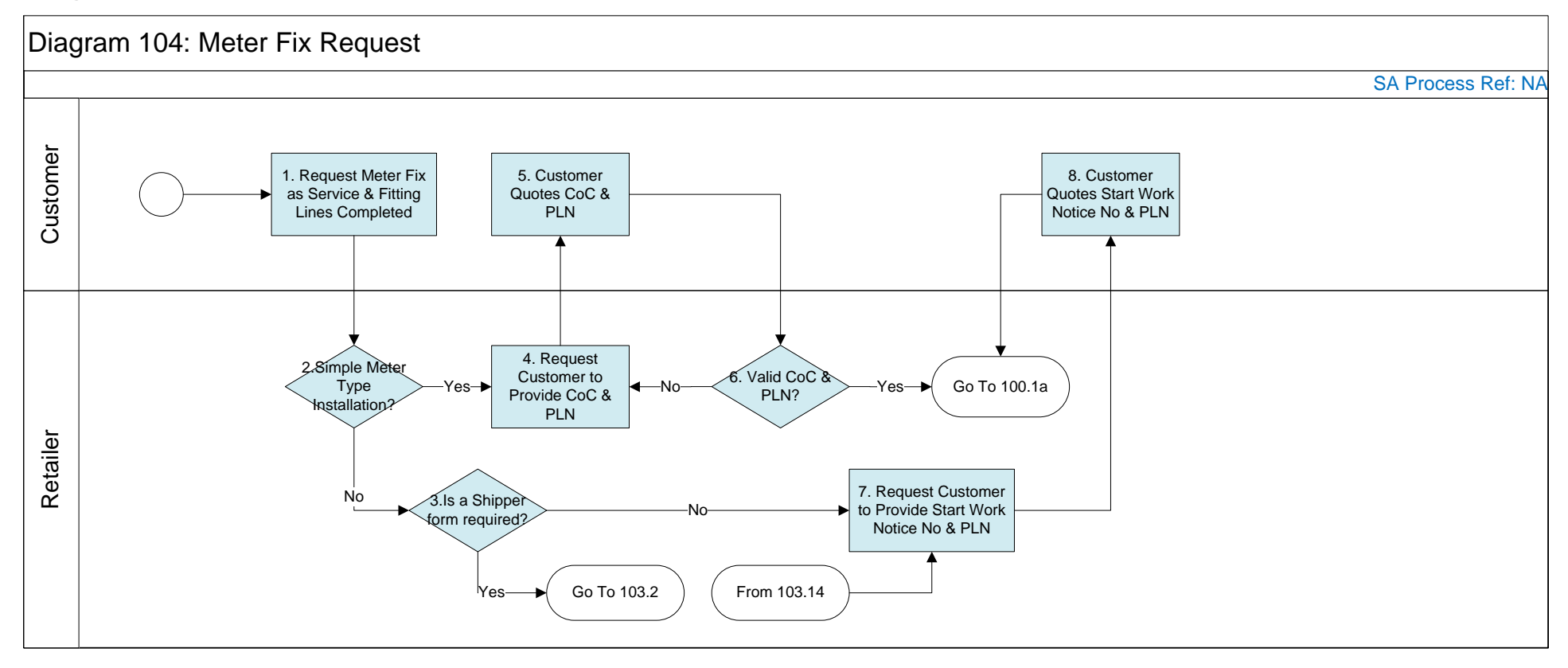

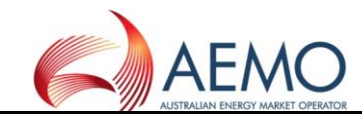

#### **5.7 Diagram 105: Upgrade from Basic to Interval Meter**

<span id="page-48-0"></span>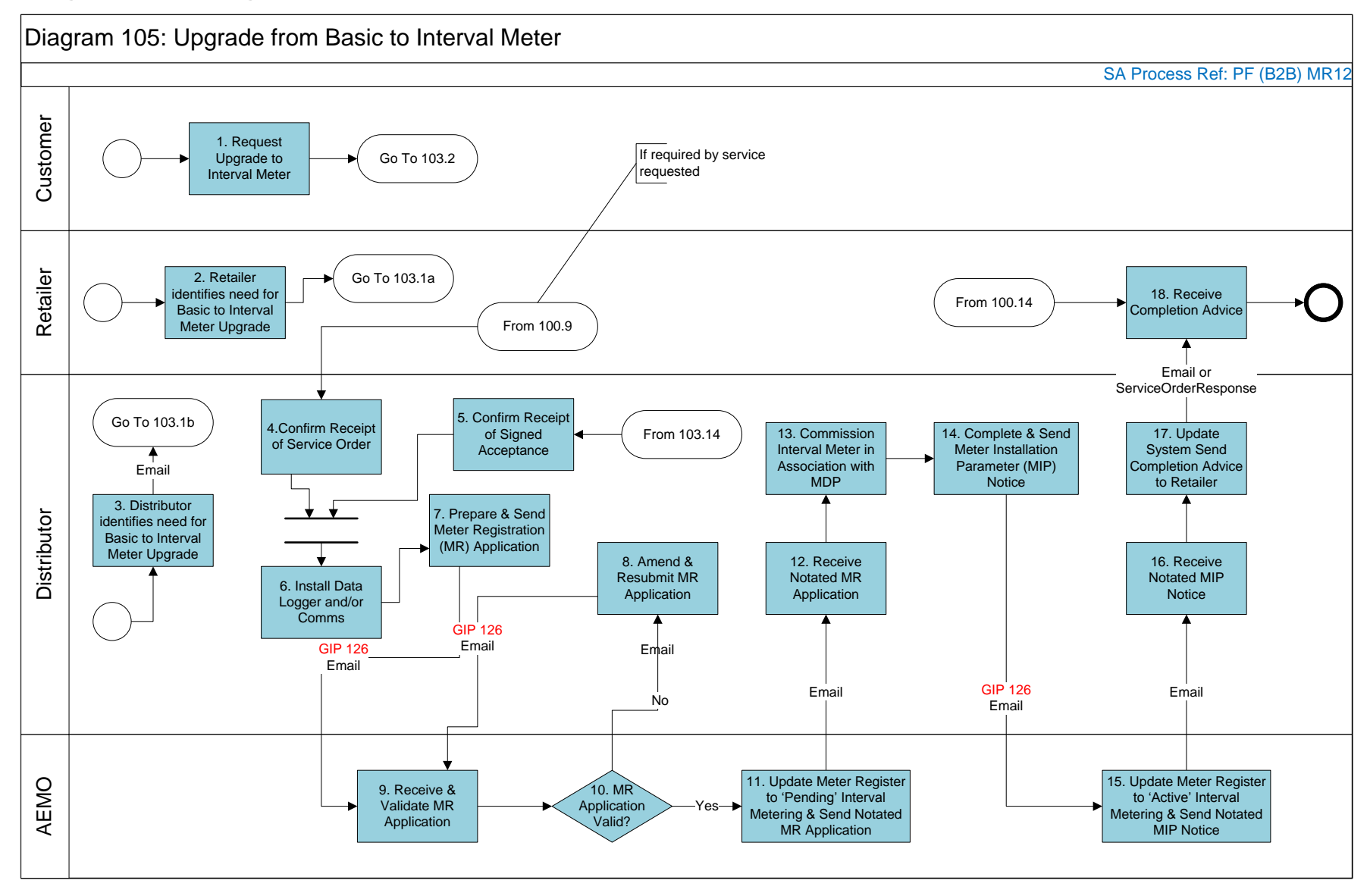

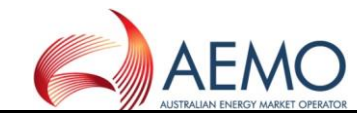

#### **5.8 Diagram 106 : Downgrade from Interval to Basic Meter For tariff D**

<span id="page-49-0"></span>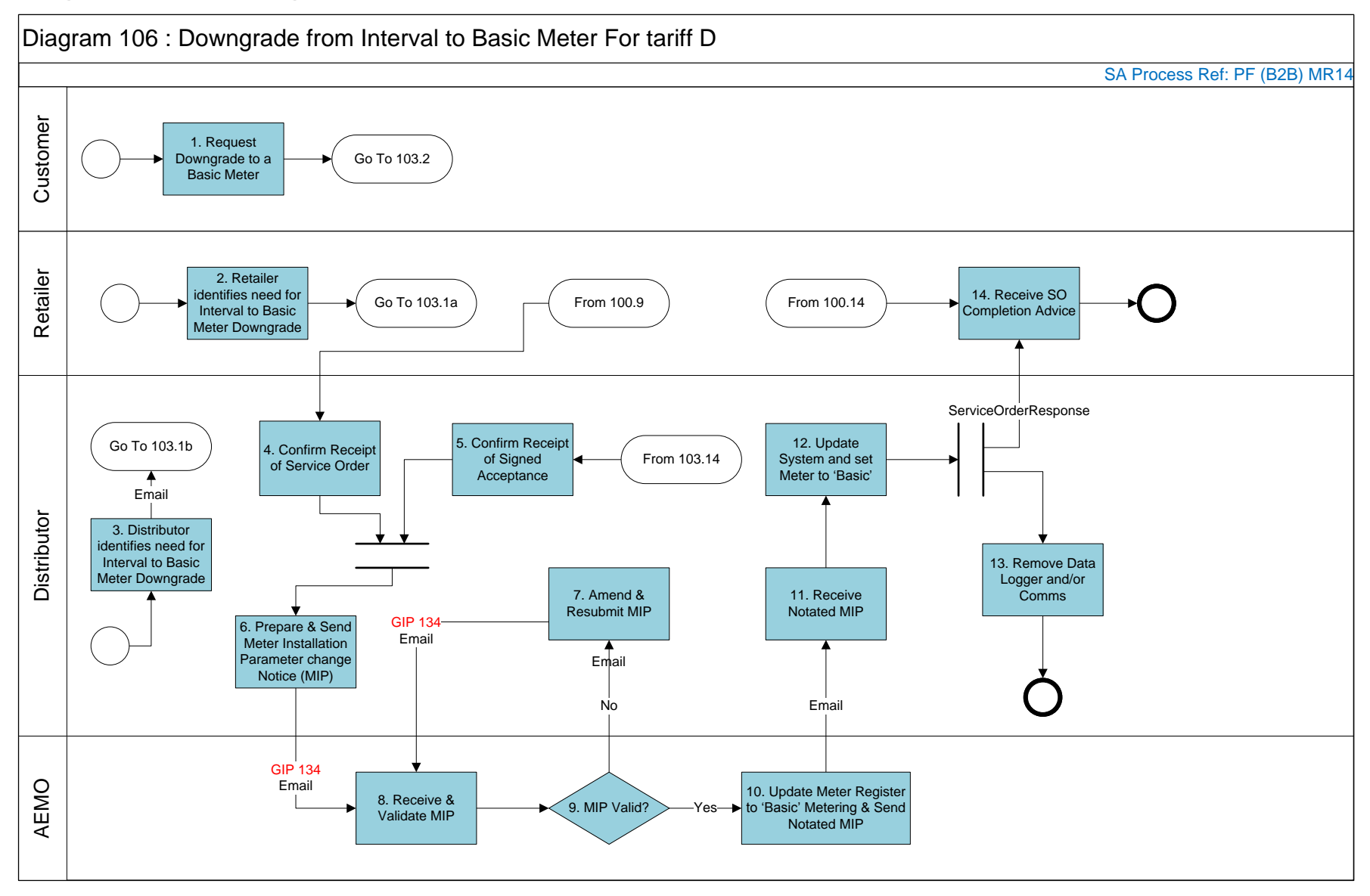

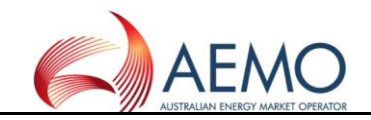

### **5.9 Diagram 107: Service Order Transaction Table**

Diagram 107: Service Order Transaction Table

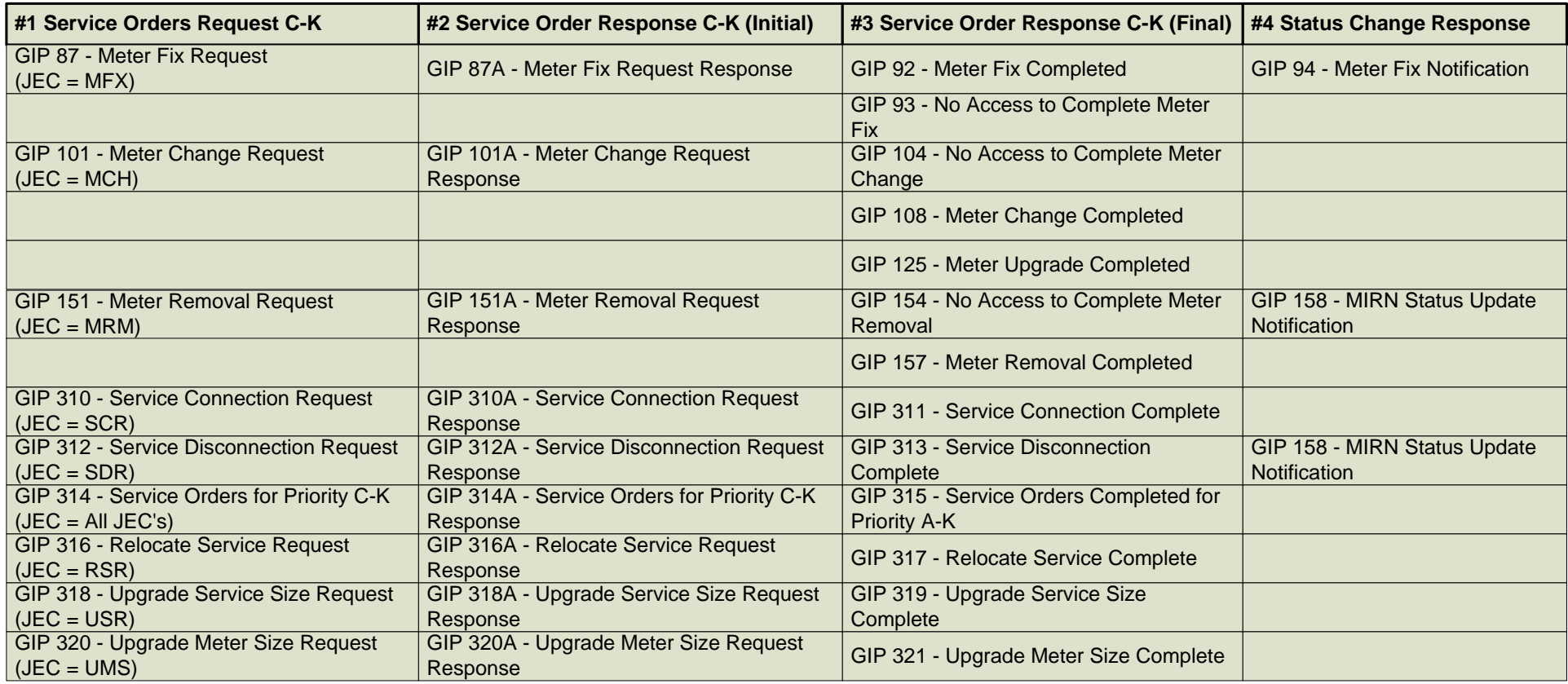

<span id="page-50-0"></span>JEC = Job Enquiry